### Stanford CS193p

Developing Applications for iOS Fall 2013-14

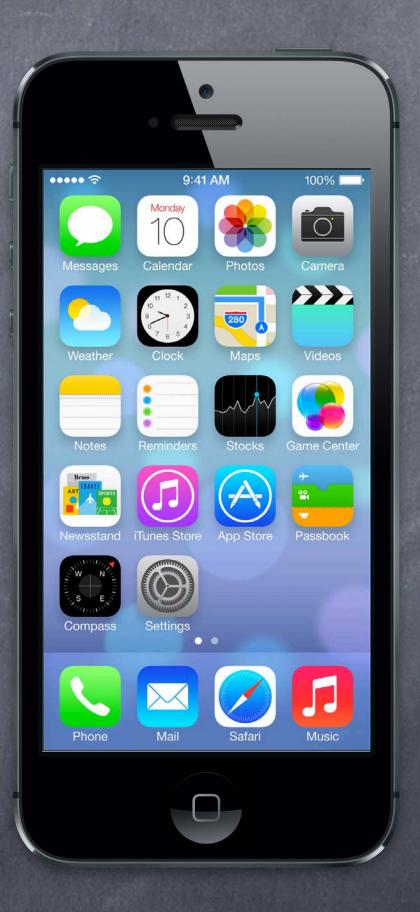

### Today

- Demo
  - Polymorphism with Controllers in Matchismo

    How to change the class of a Controller in a storyboard
- Multiple MVCs in an Application UINavigationController UITabBarController
- Demo
  Attributor Stats

#### Demo

Making a Generic Controller in Matchismo
Polymorphism with Controllers in Matchismo
Get rid of PlayingCardDeck in CardGameViewController.
How to change the class of a Controller in a storyboard

### Multiple MVCs

- Why?
  When your application gets more features than can fit in one MVC.
- How to add a new MVC to your storyboard

  Drag "View Controller" from Object Palette.

  Create a subclass of UIViewController using New File menu item.

  Set that subclass as the class of your new Controller in the Attributes Inspector.
- How to present this new MVC to the user
  UINavigationController
  UITabBarController
  Other mechanisms we'll talk about later in the course (popover, modal, etc.).

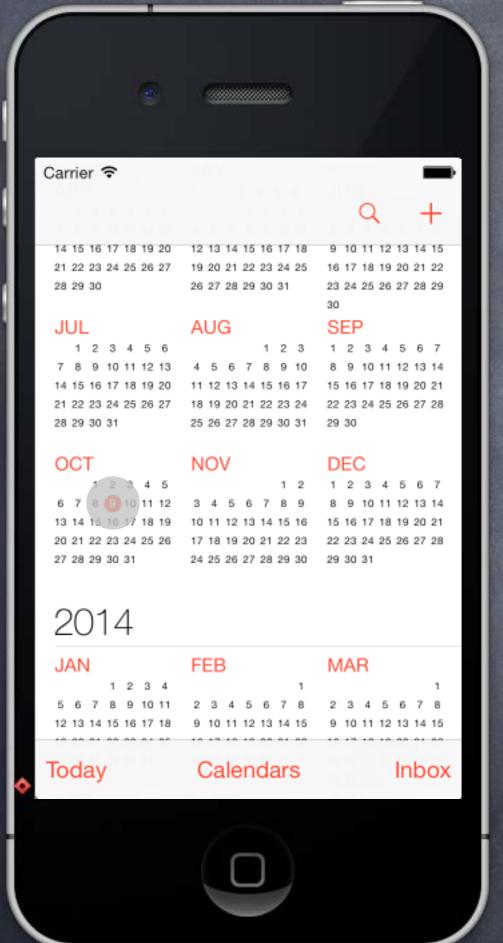

When to use it?

When the user wants to "dive down" into more detail.

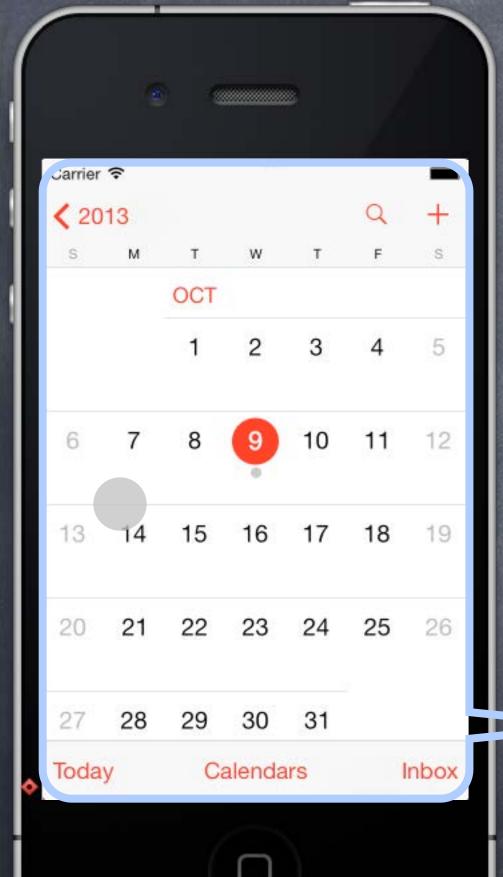

- When to use it?
  When the user wants to "dive down" into more detail.
- How does it work?

  Encloses other MVCs (like the Year MVC and the Month MVC).

  Touches in one MVC "segue" to the other MVCs.

This is the UINavigationController's View.

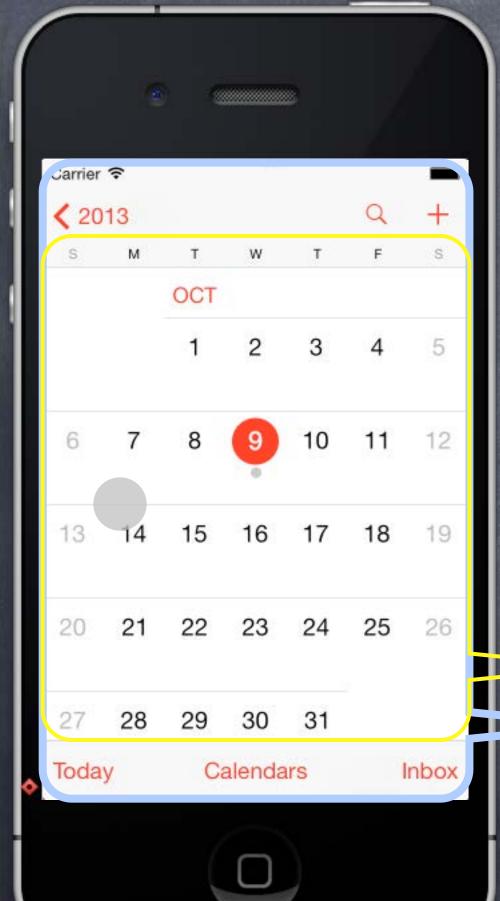

- When to use it?
  When the user wants to "dive down" into more detail.
- How does it work?

  Encloses other MVCs (like the Year MVC and the Month MVC).

  Touches in one MVC "segue" to the other MVCs.

This is a Month MVC's View.
This is the UINavigationController's View.

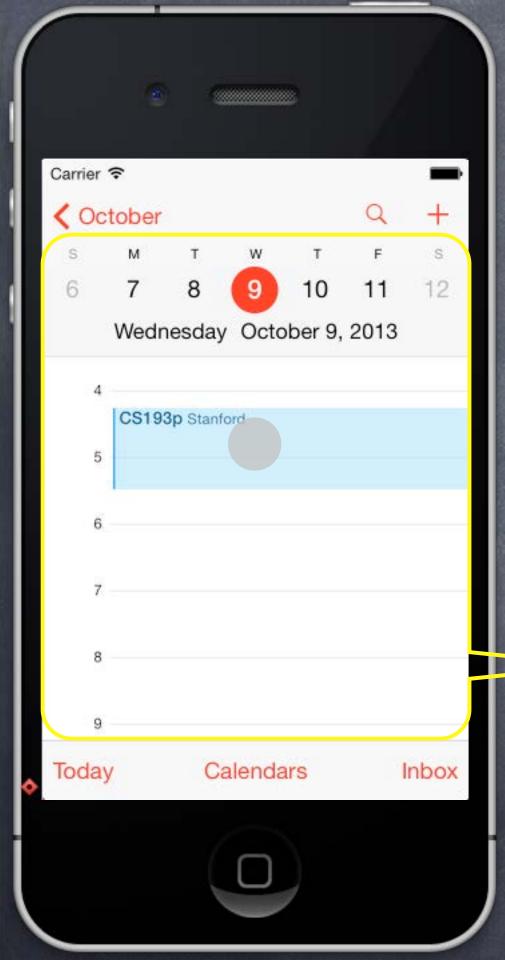

- When to use it?
  When the user wants to "dive down" into more detail.
- How does it work?

  Encloses other MVCs (like the Year MVC and the Month MVC).

  Touches in one MVC "segue" to the other MVCs.

This is a Day MVC's View.

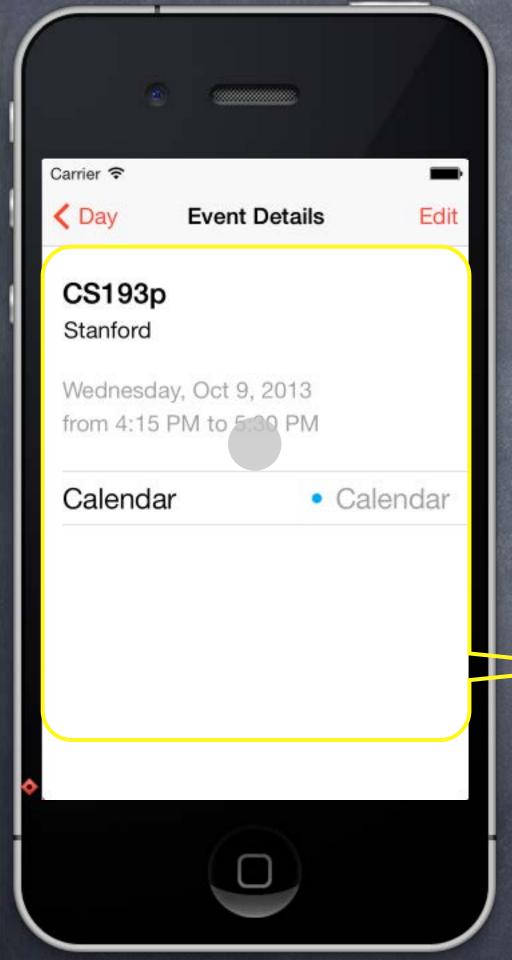

- When to use it?
  When the user wants to "dive down" into more detail.
- How does it work?

  Encloses other MVCs (like the Year MVC and the Month MVC).

  Touches in one MVC "segue" to the other MVCs.

This is a Calendar Event MVC's View.

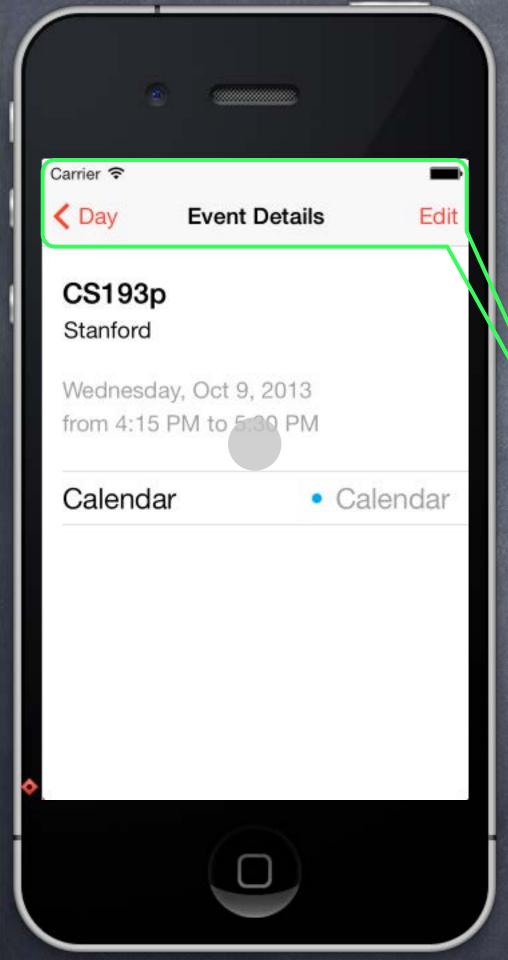

- When to use it?
  When the user wants to "dive down" into more detail.
- How does it work?

  Encloses other MVCs (like the Year MVC and the Month MVC).

  Touches in one MVC "segue" to the other MVCs.
- Components of a UINavigationController
  Navigation Bar (contents determined by embedded MVC's navigationItem).

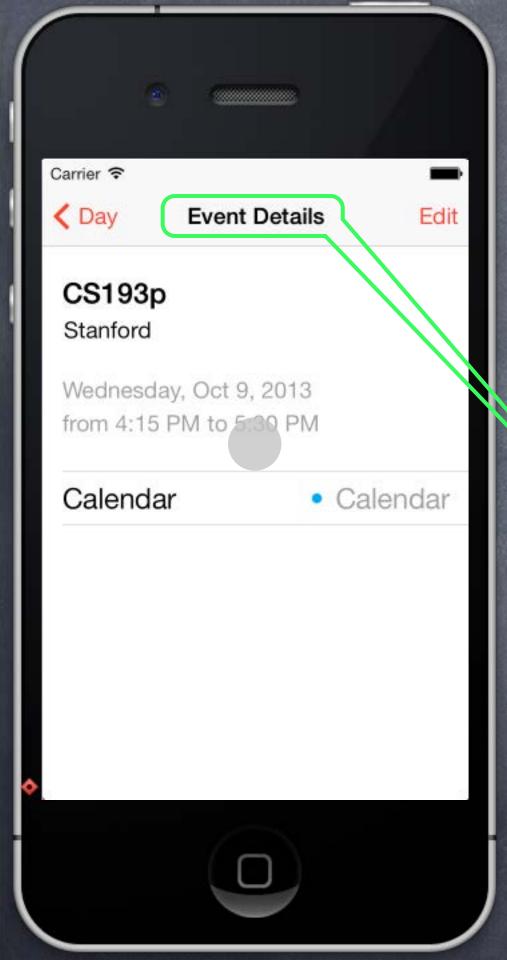

- When to use it?
  When the user wants to "dive down" into more detail.
- How does it work?

  Encloses other MVCs (like the Year MVC and the Month MVC).

  Touches in one MVC "segue" to the other MVCs.
- Components of a UINavigationController Navigation Bar (contents determined by embedded MVC's navigationItem). Title (by default is title property of the embedded MVC)

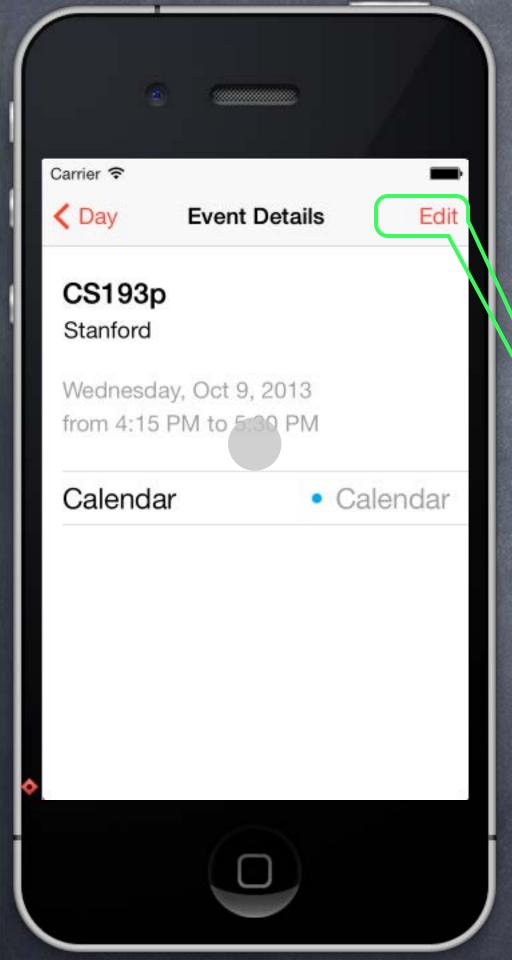

- When to use it?
  When the user wants to "dive down" into more detail.
- How does it work?

  Encloses other MVCs (like the Year MVC and the Month MVC).

  Touches in one MVC "segue" to the other MVCs.
- Components of a UINavigationController
  Navigation Bar (contents determined by embedded MVC's navigationItem).
  Title (by default is title property of the embedded MVC)
  Embedded MVC's navigationItem.rightBarButtonItems

  (an NSArray of UIBarButtonItems)

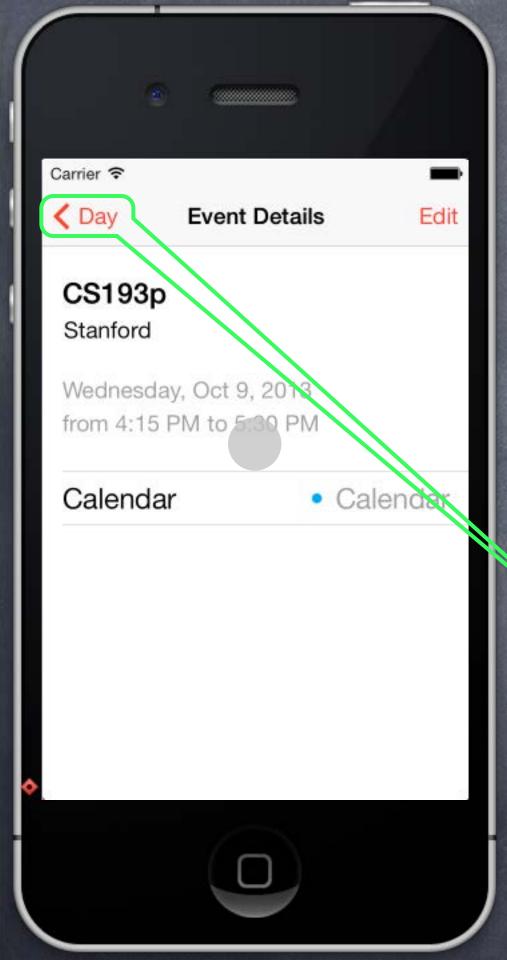

- When to use it?
  When the user wants to "dive down" into more detail.
- How does it work?

  Encloses other MVCs (like the Year MVC and the Month MVC).

  Touches in one MVC "segue" to the other MVCs.
- Components of a UINavigationController
  Navigation Bar (contents determined by embedded MVC's navigationItem).
  Title (by default is title property of the embedded MVC)
  Embedded MVC's navigationItem.rightBarButtonItems

  (an NSArray of UIBarButtonItems)
  Back Button (automatic)

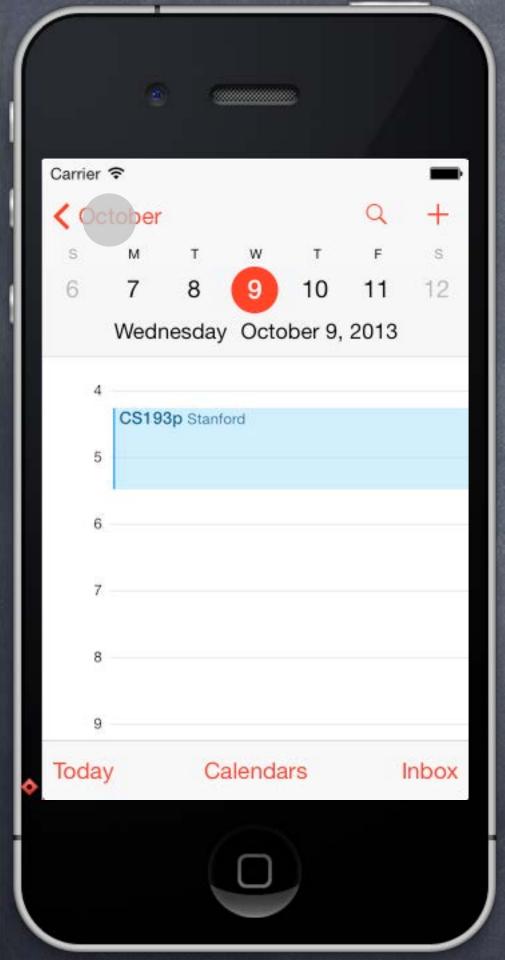

- When to use it?
  When the user wants to "dive down" into more detail.
- How does it work?

  Encloses other MVCs (like the Year MVC and the Month MVC).

  Touches in one MVC "segue" to the other MVCs.
- Ocomponents of a UINavigationController
  Navigation Bar (contents determined by embedded MVC's navigationItem).
  Title (by default is title property of the embedded MVC)
  Embedded MVC's navigationItem.rightBarButtonItems

  (an NSArray of UIBarButtonItems)
  Back Button (automatic)

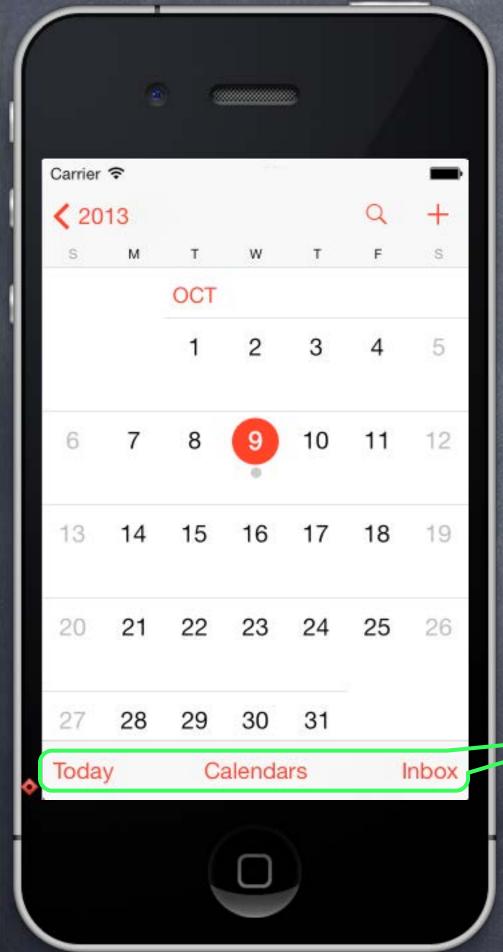

- When to use it?
  When the user wants to "dive down" into more detail.
- How does it work?

  Encloses other MVCs (like the Year MVC and the Month MVC).

  Touches in one MVC "segue" to the other MVCs.
- Components of a UINavigationController
  Navigation Bar (contents determined by embedded MVC's navigationItem).
  Title (by default is title property of the embedded MVC)
  Embedded MVC's navigationItem.rightBarButtonItems
   (an NSArray of UIBarButtonItems)
  Back Button (automatic)
  Embedded MVC's toolbarItems property
   (also an NSArray of UIBarButtonItems)

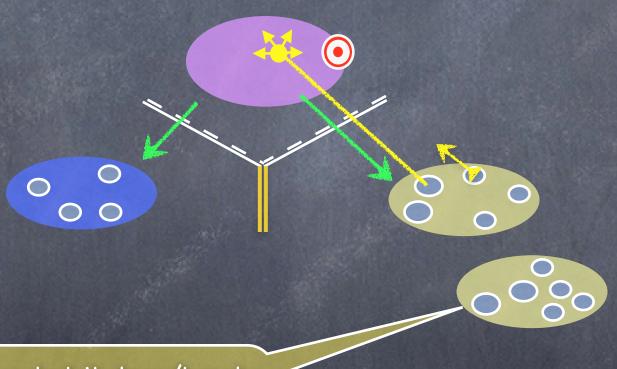

I want more features, but it doesn't make sense to put them all in one MVC!

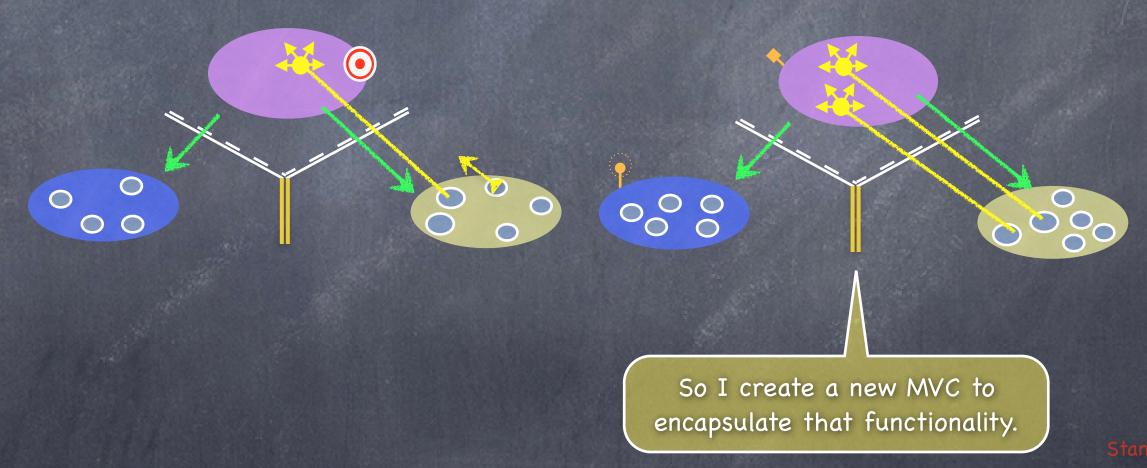

Stanford CS193p

If the relationship between these two MVCs is "more detail," we use a UINavigationController to let them share the screen.

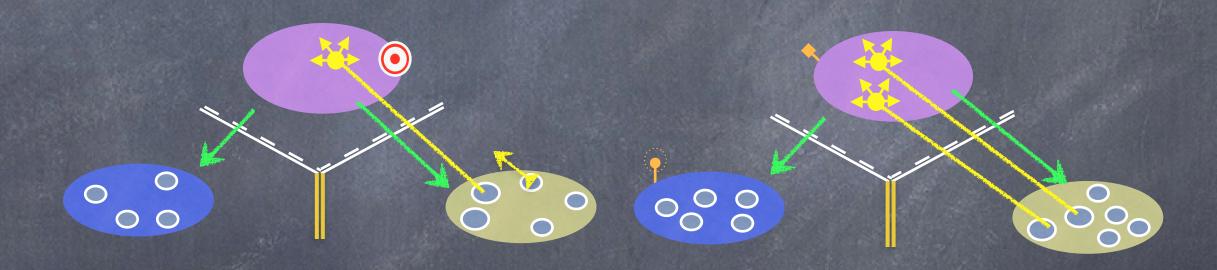

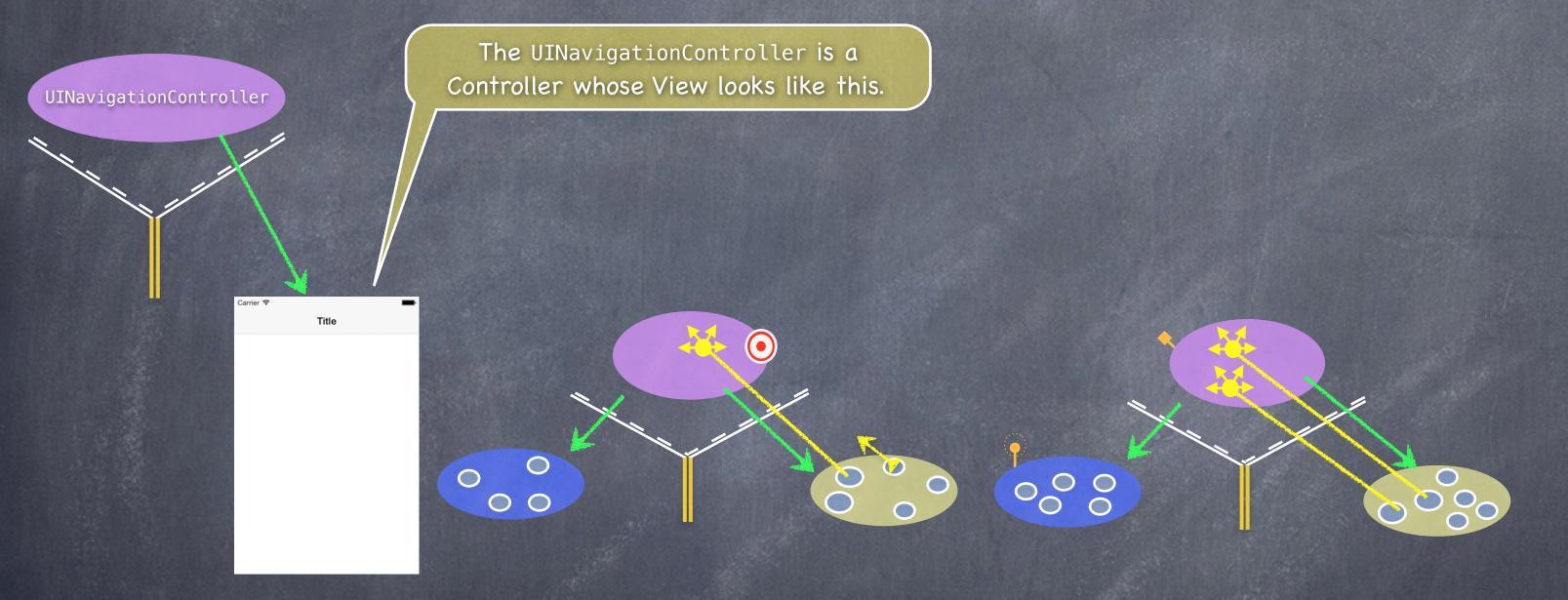

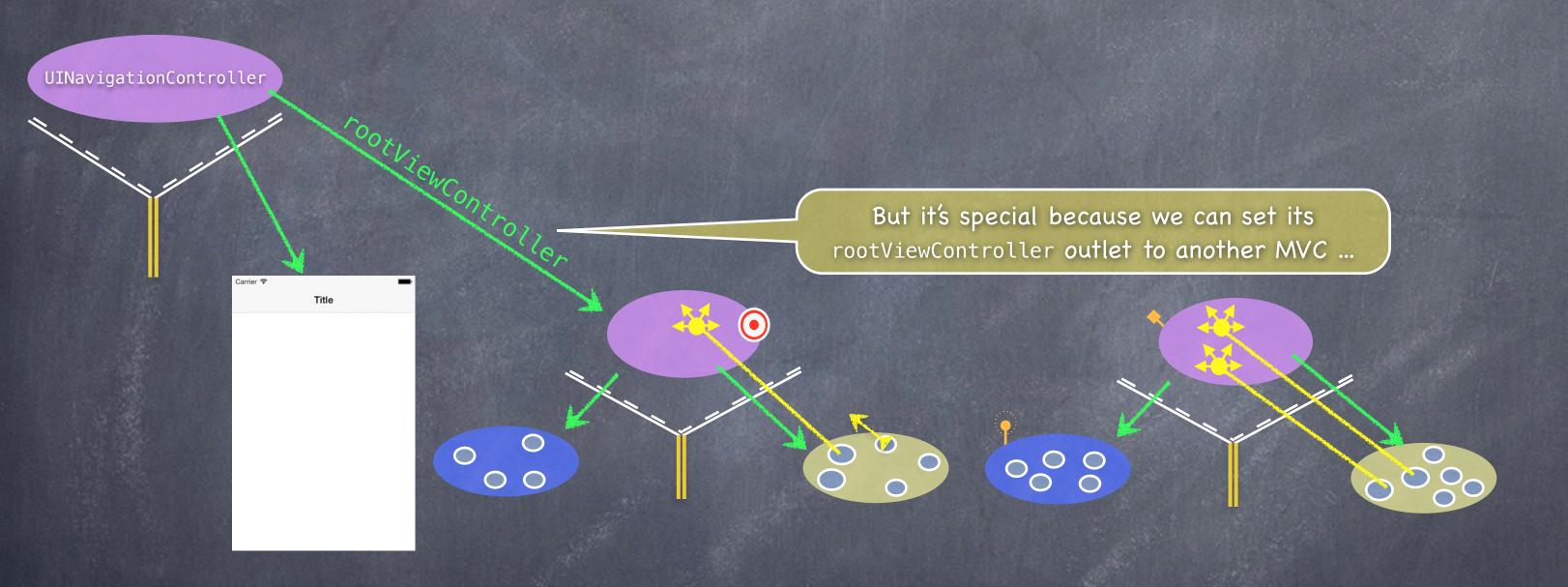

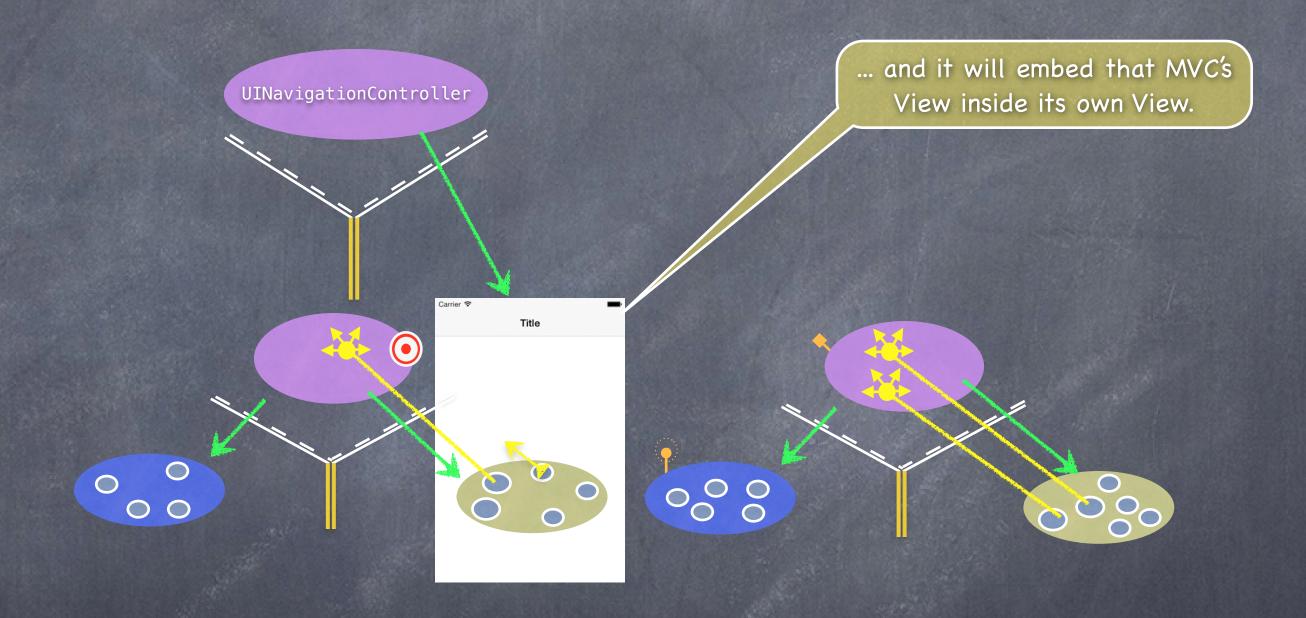

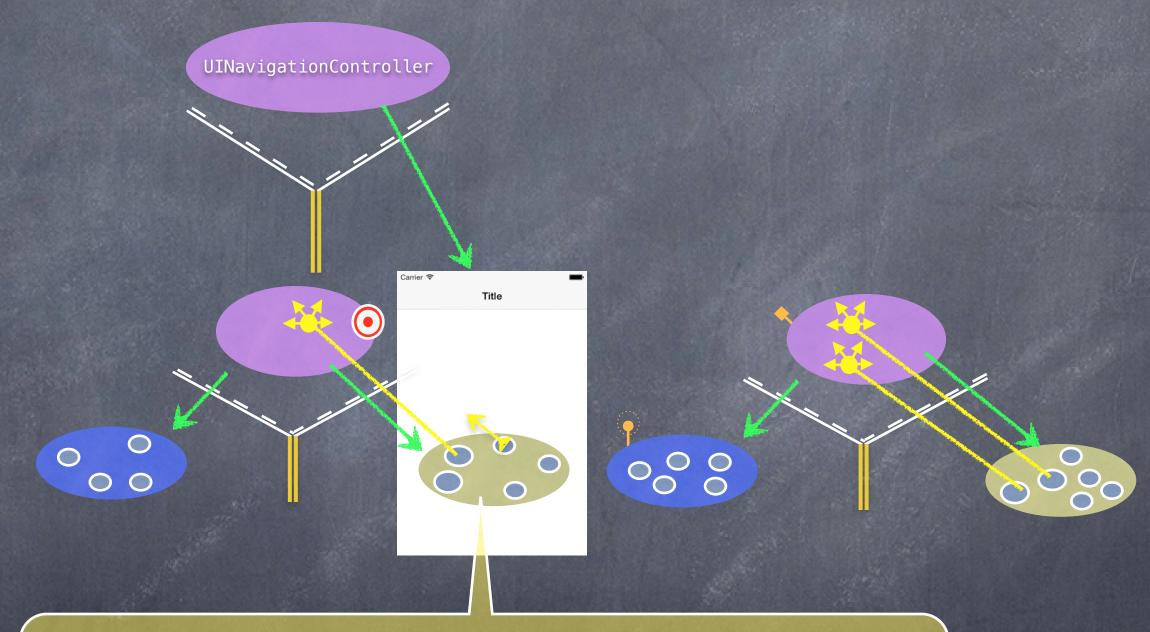

Then a UI element in this View (e.g. a UIButton) can <u>segue</u> to the other MVC and its View will now appear in the UINavigationController instead.

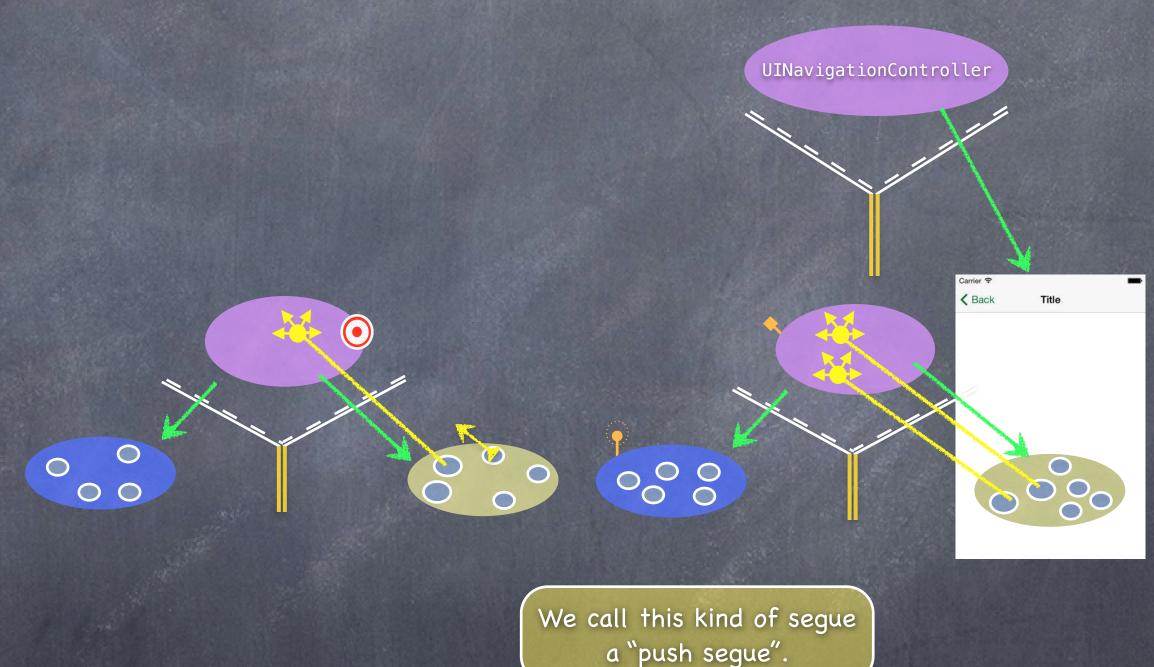

a "push segue".

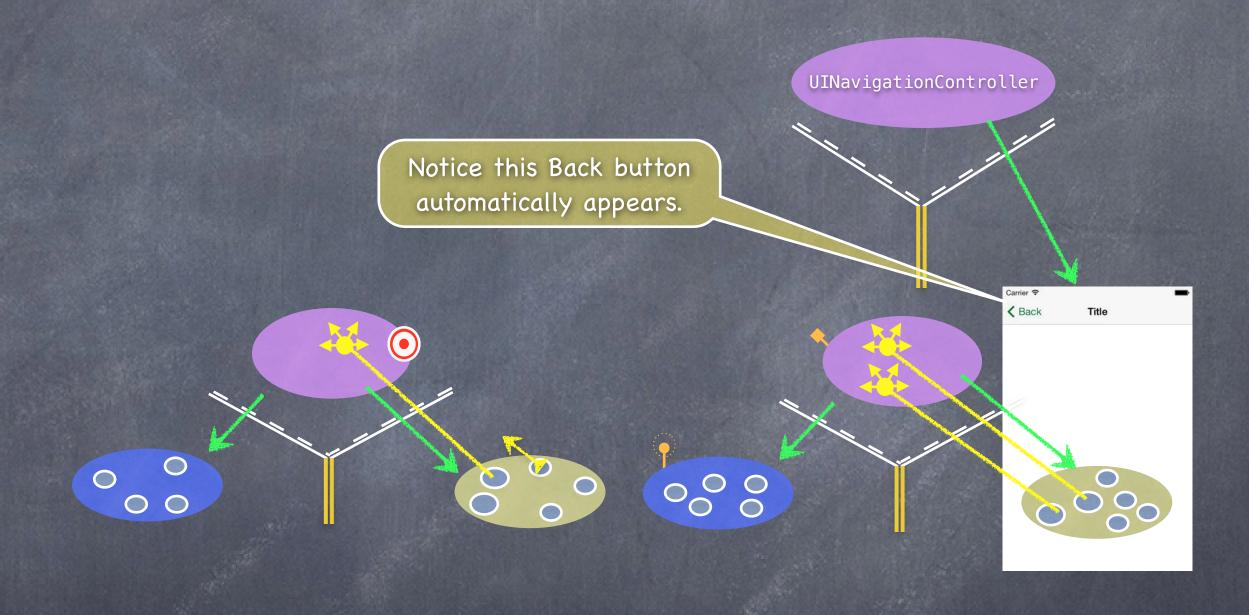

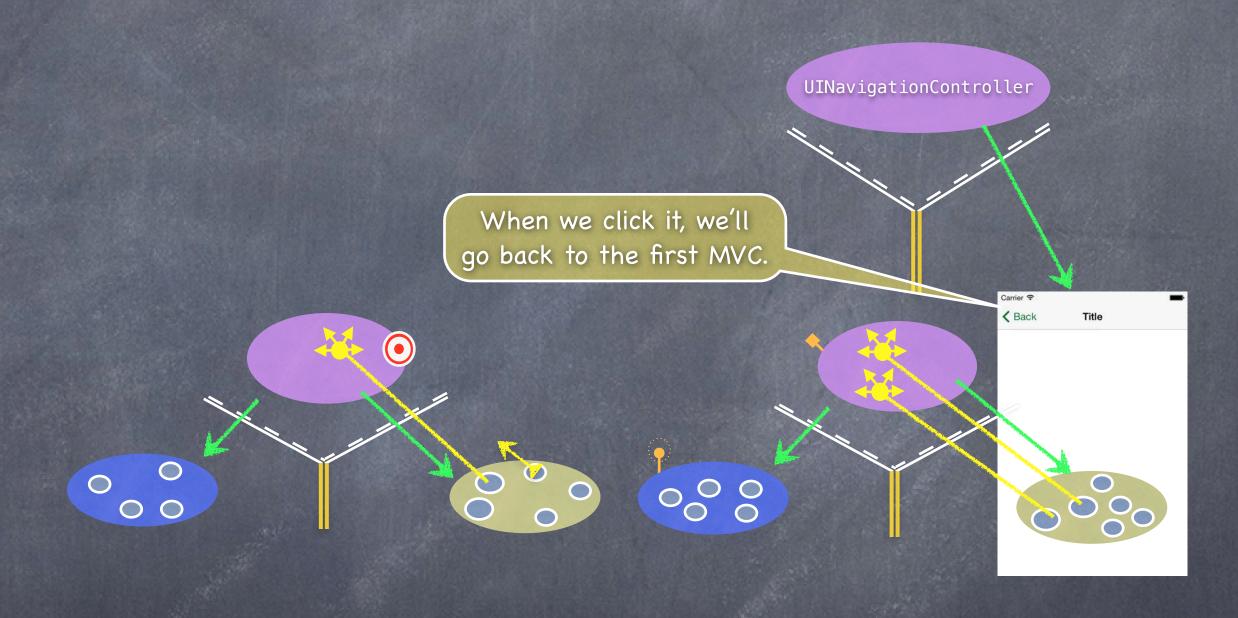

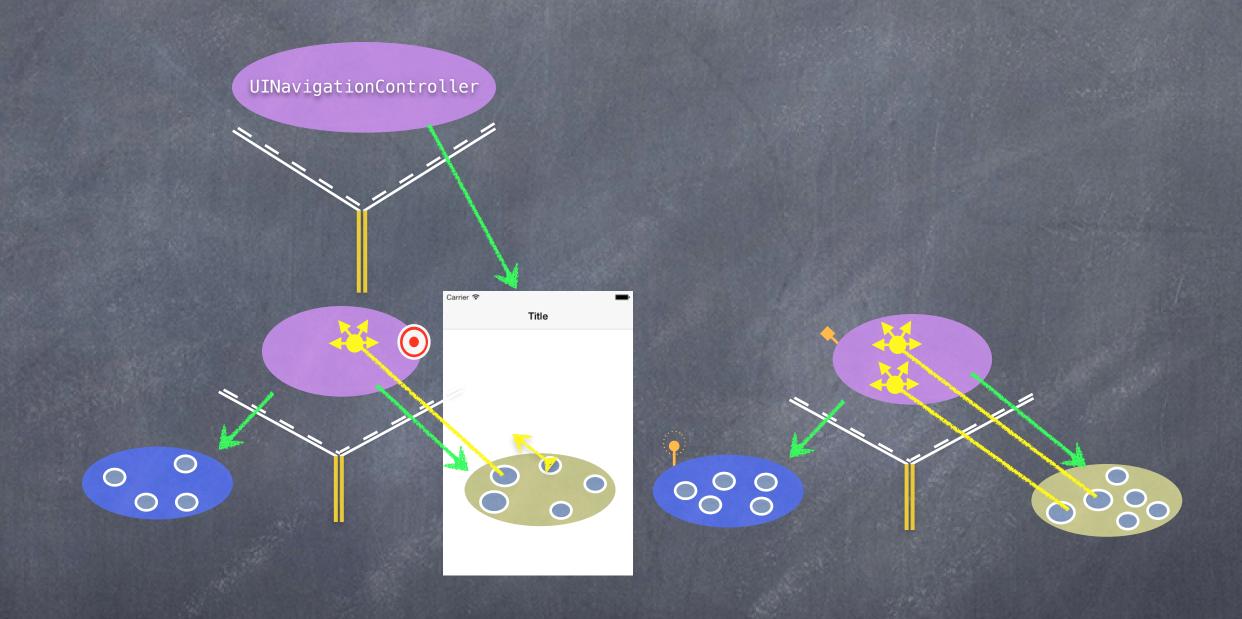

### Segues

Let's talk about how the segue gets set up first
Then we'll look at how we create a UINavigationController in our storyboard.

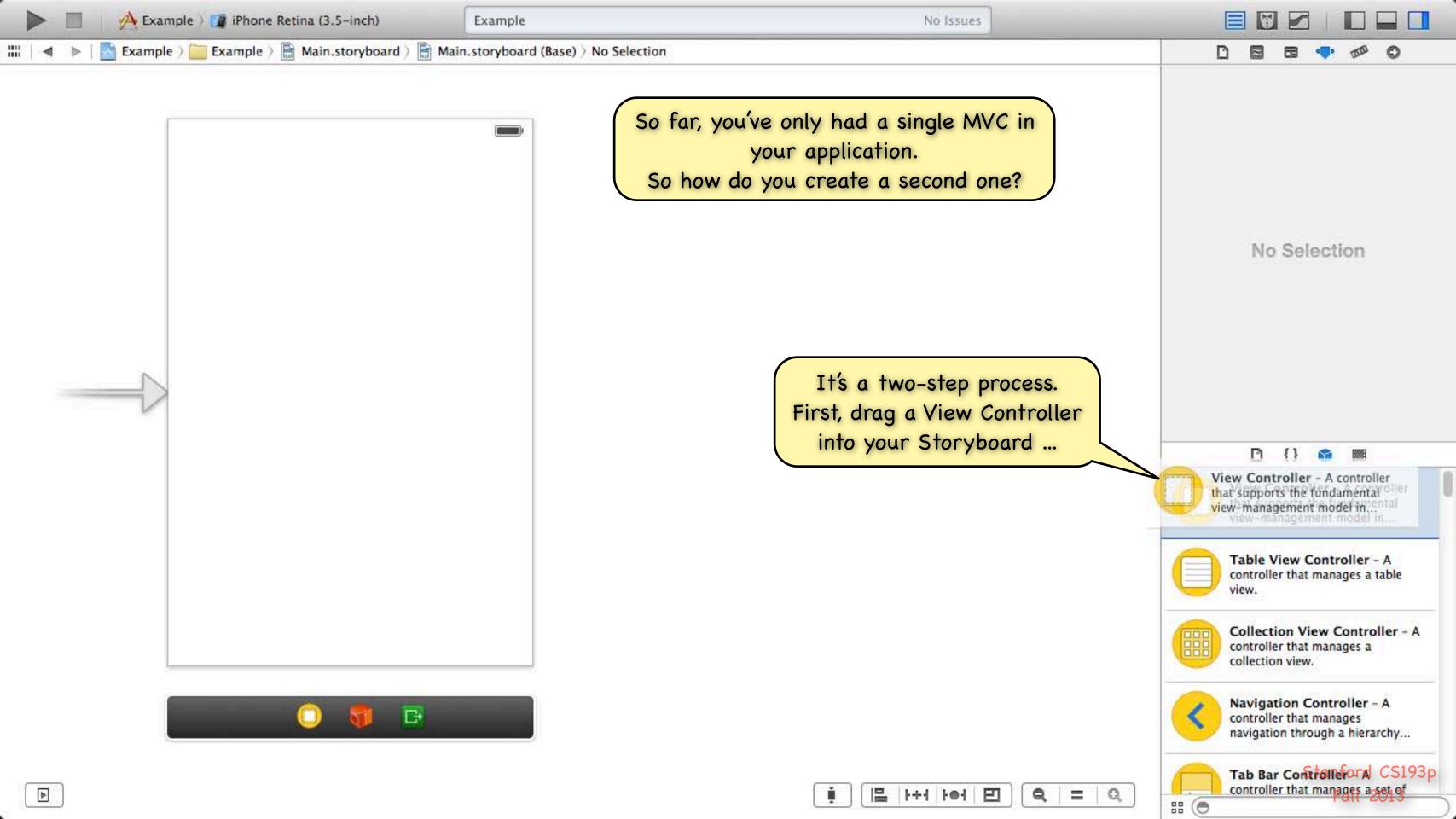

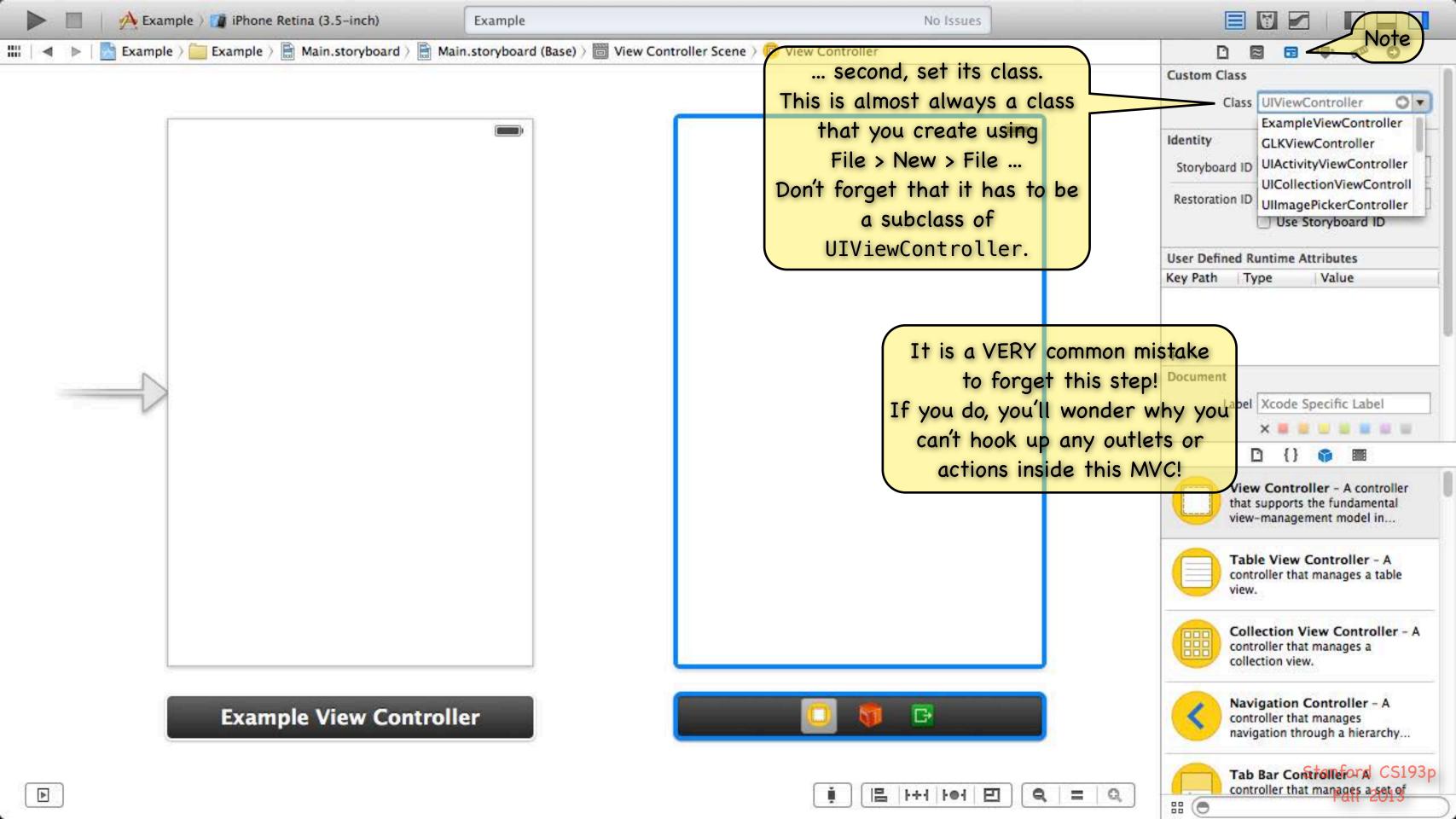

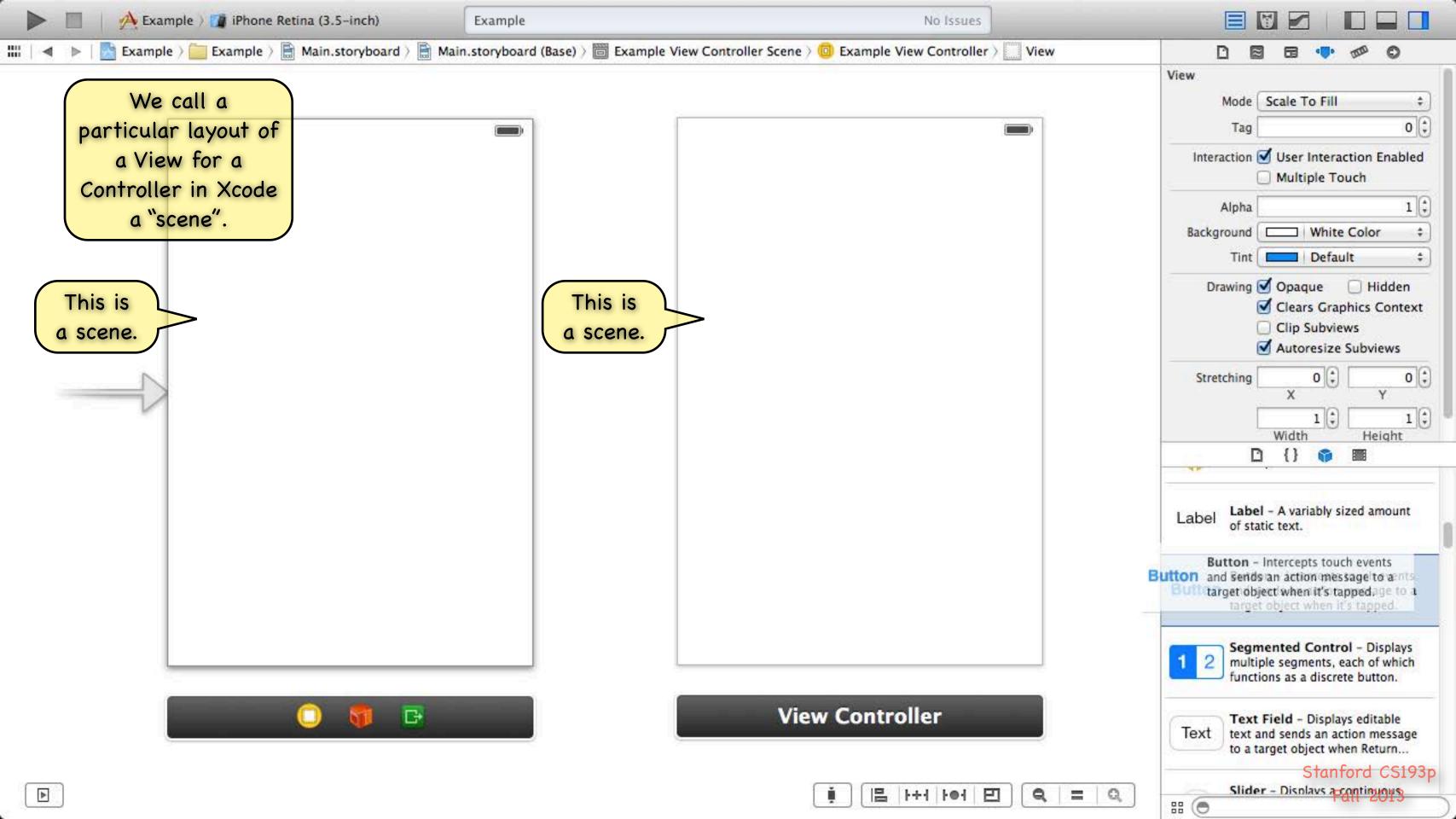

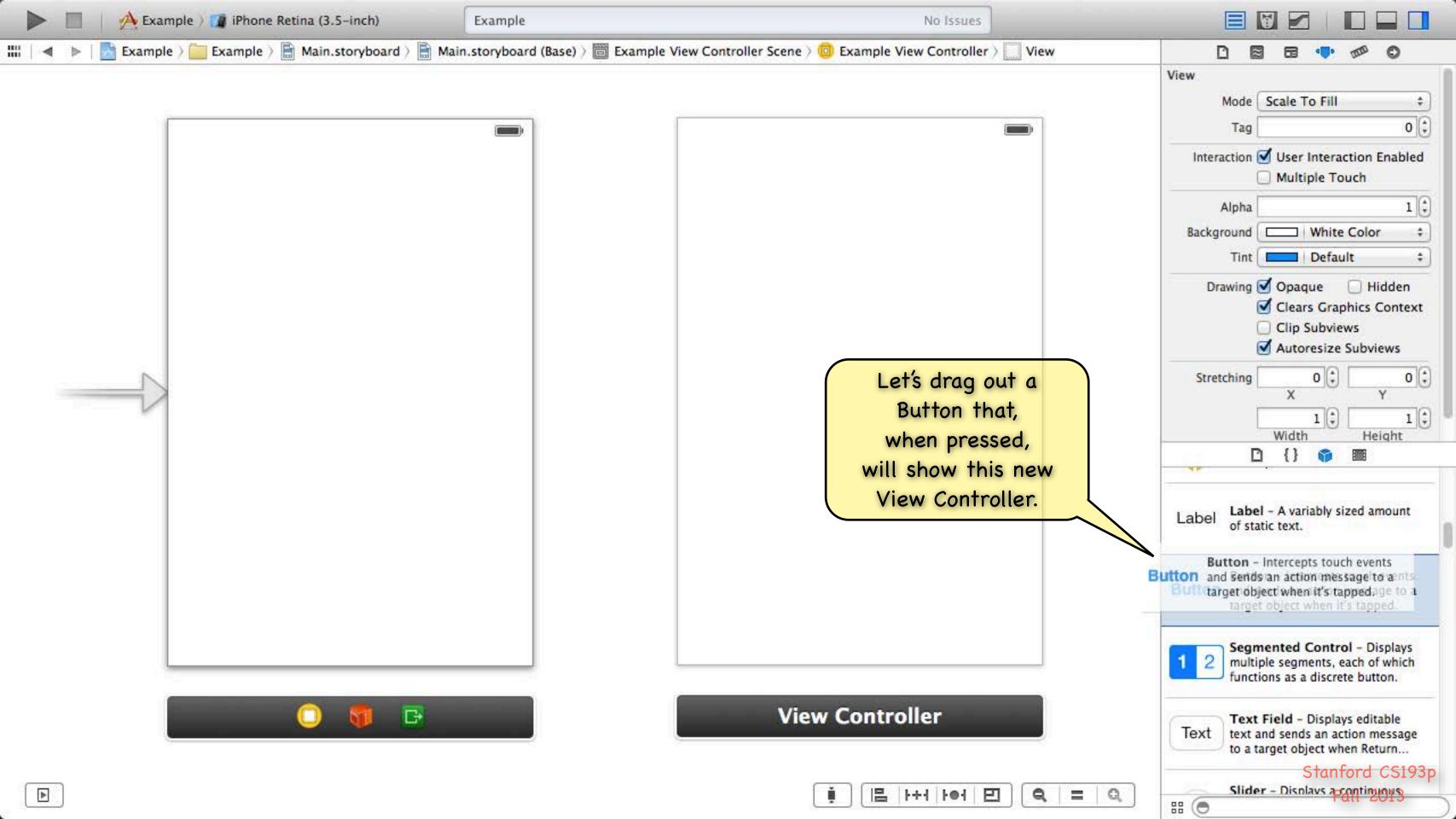

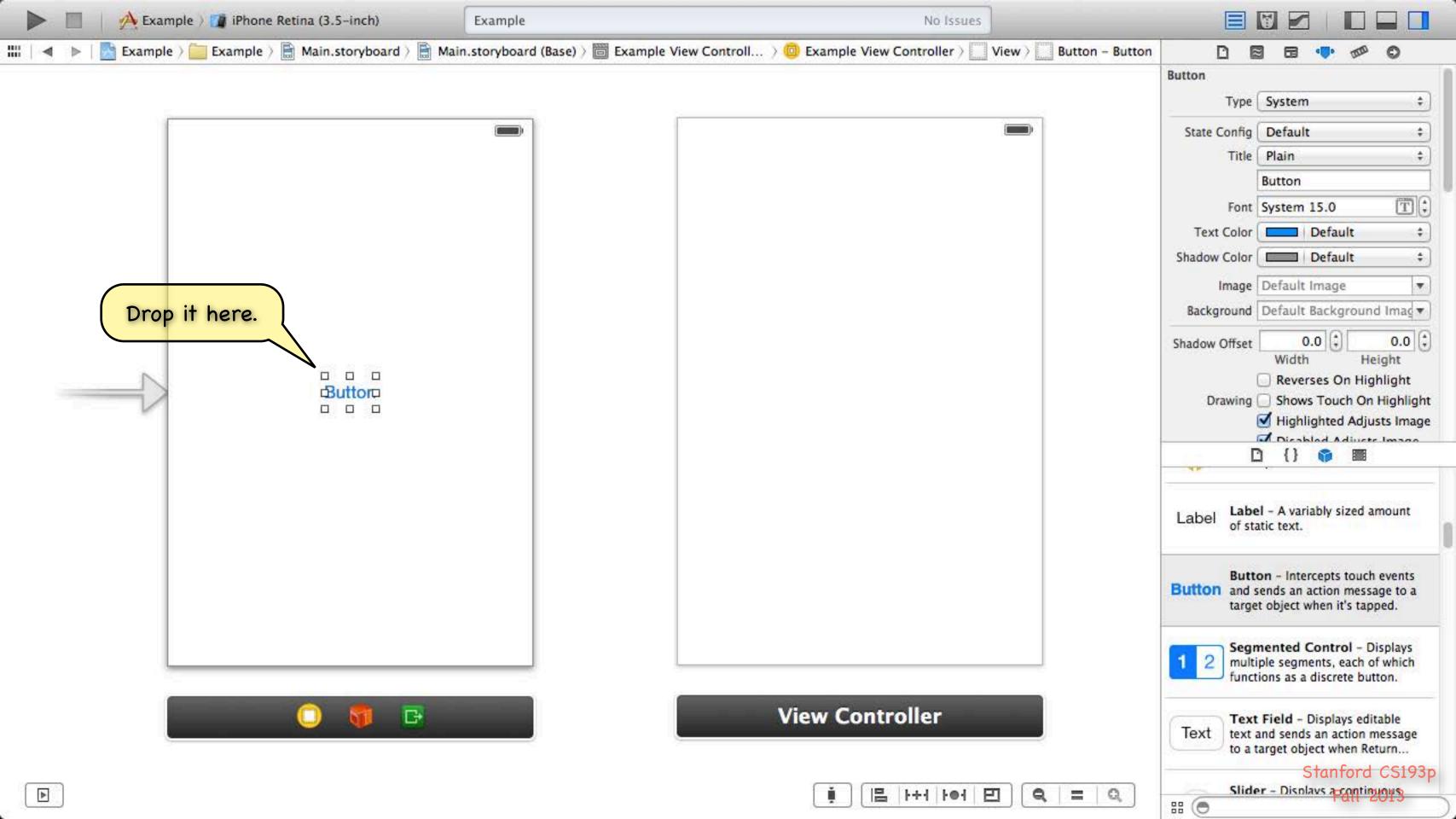

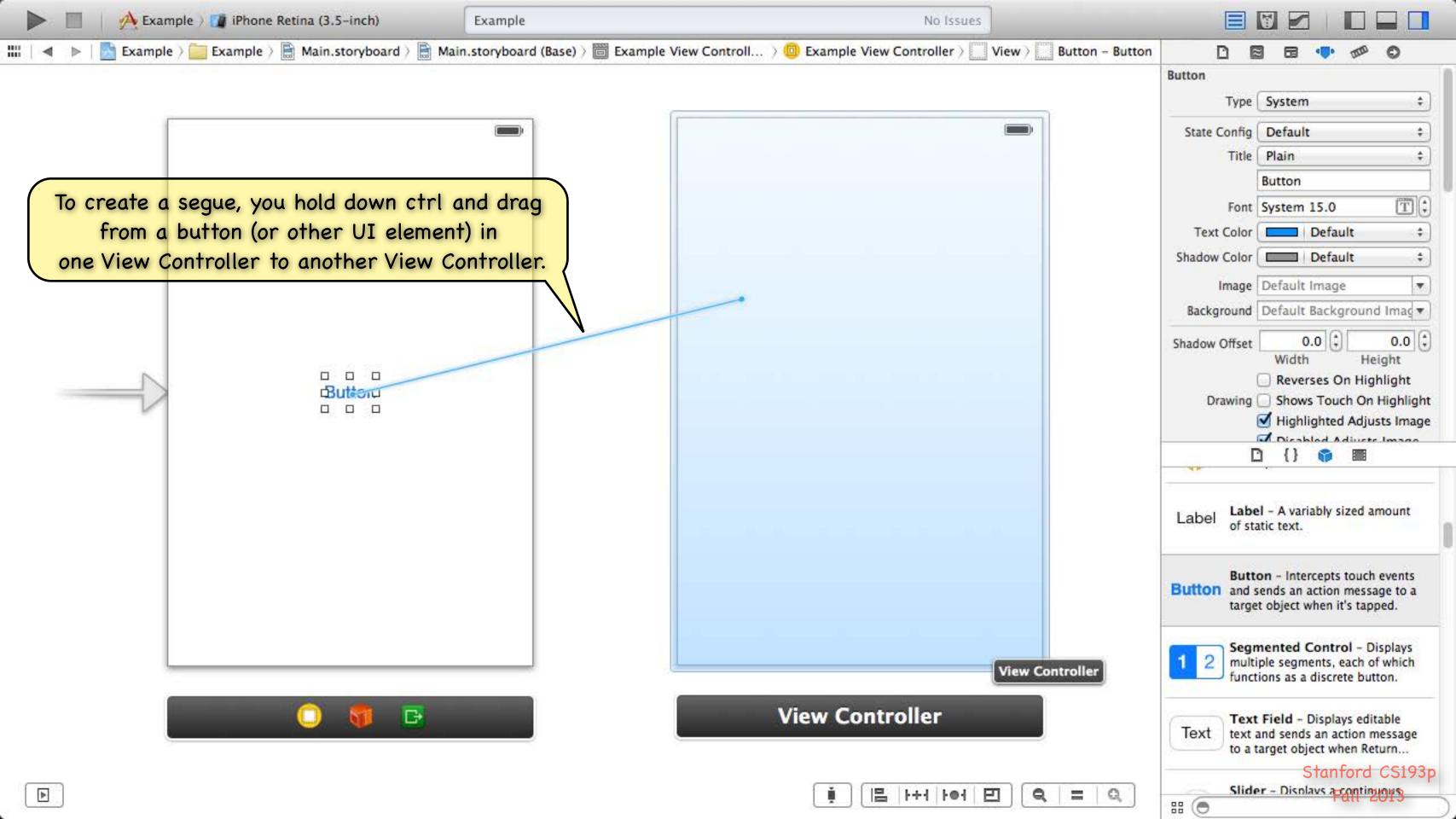

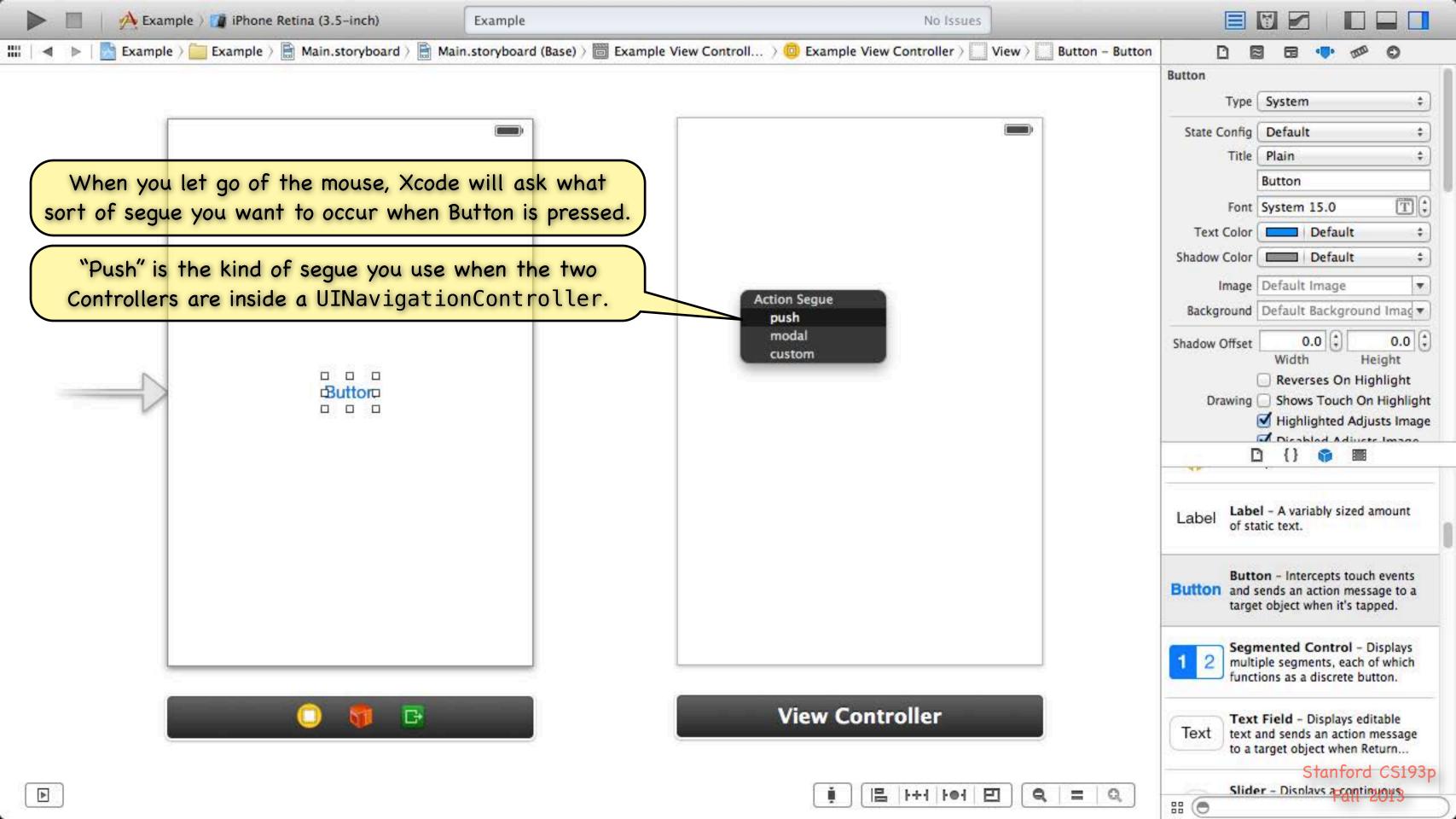

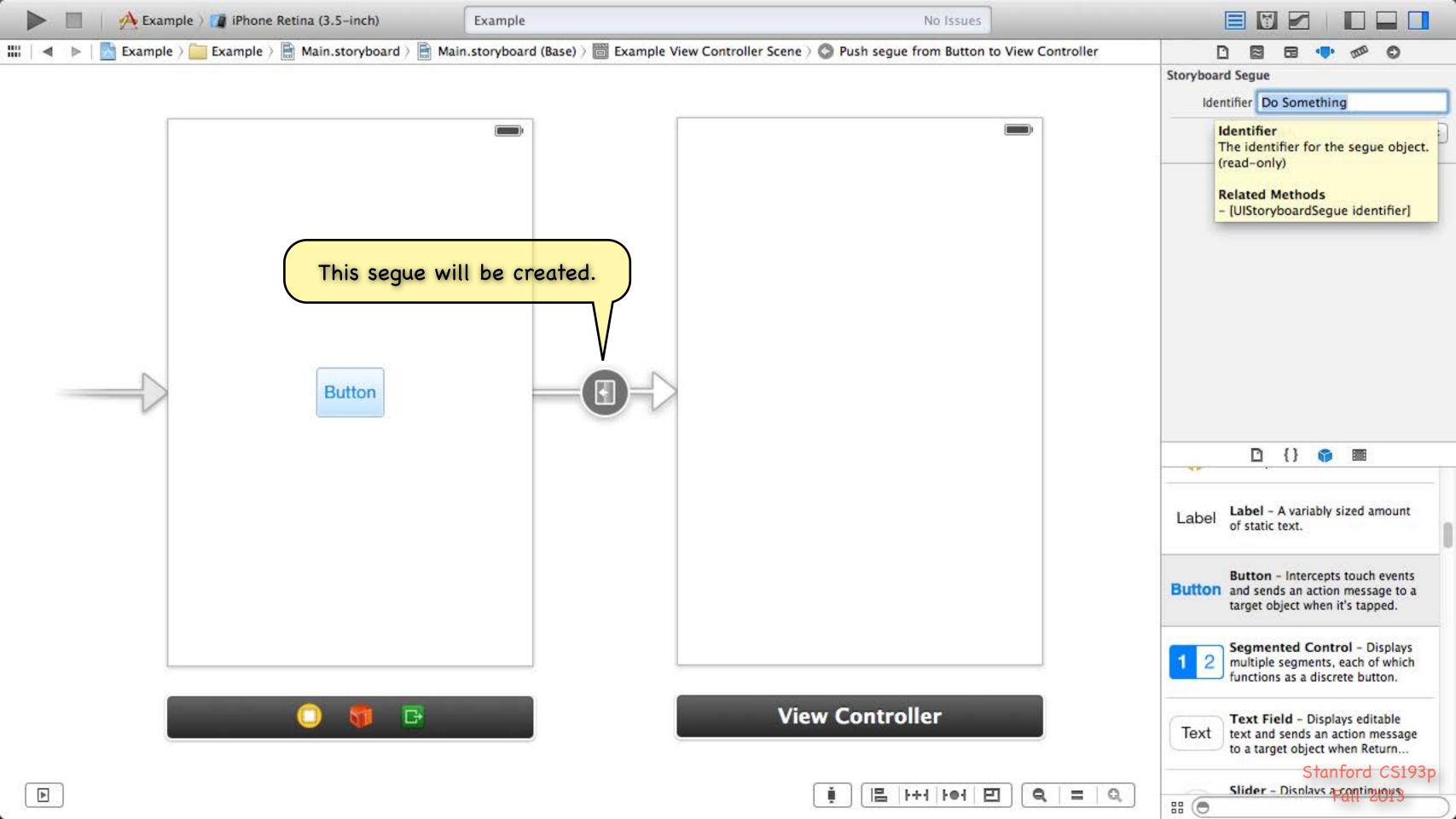

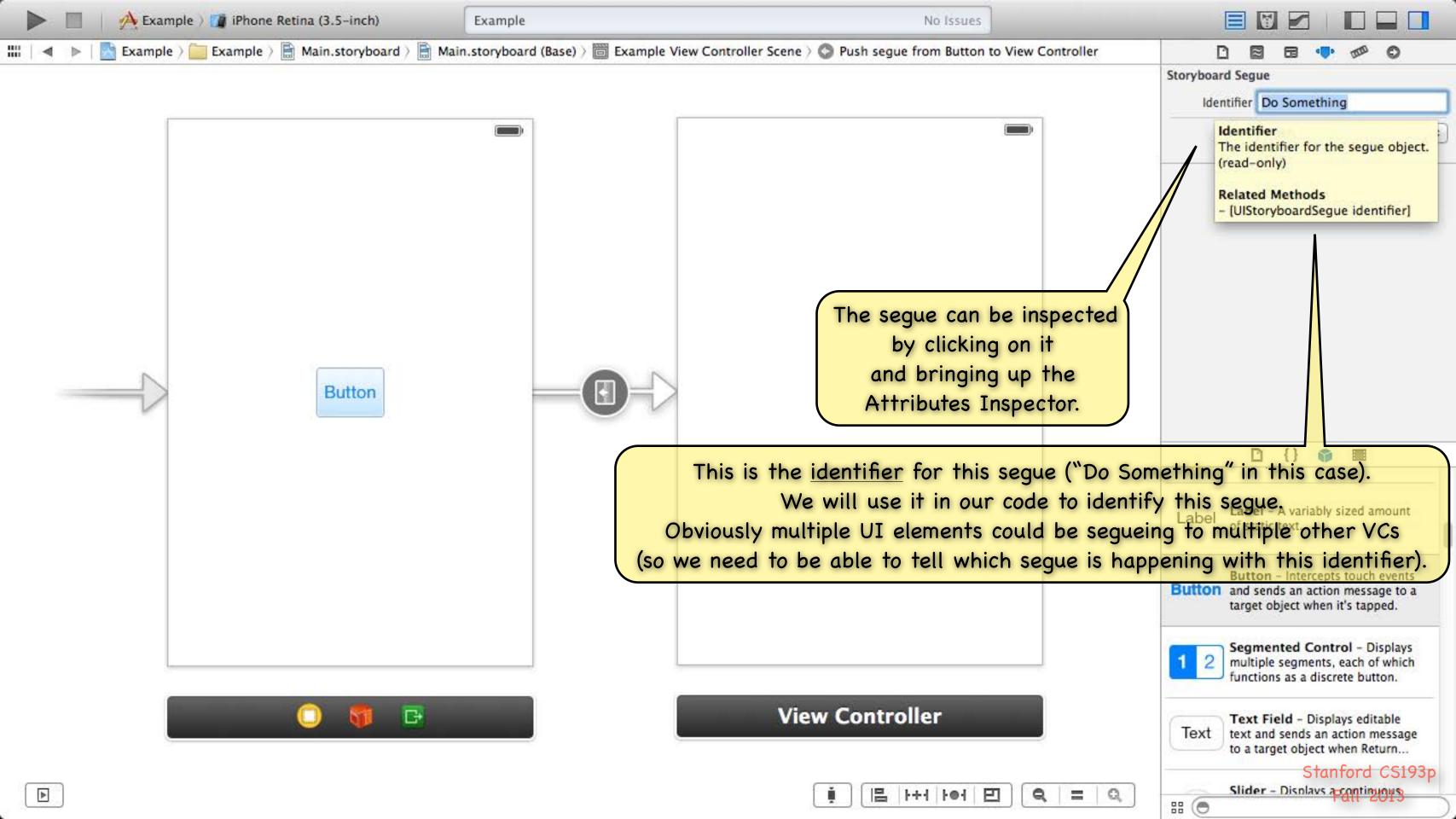

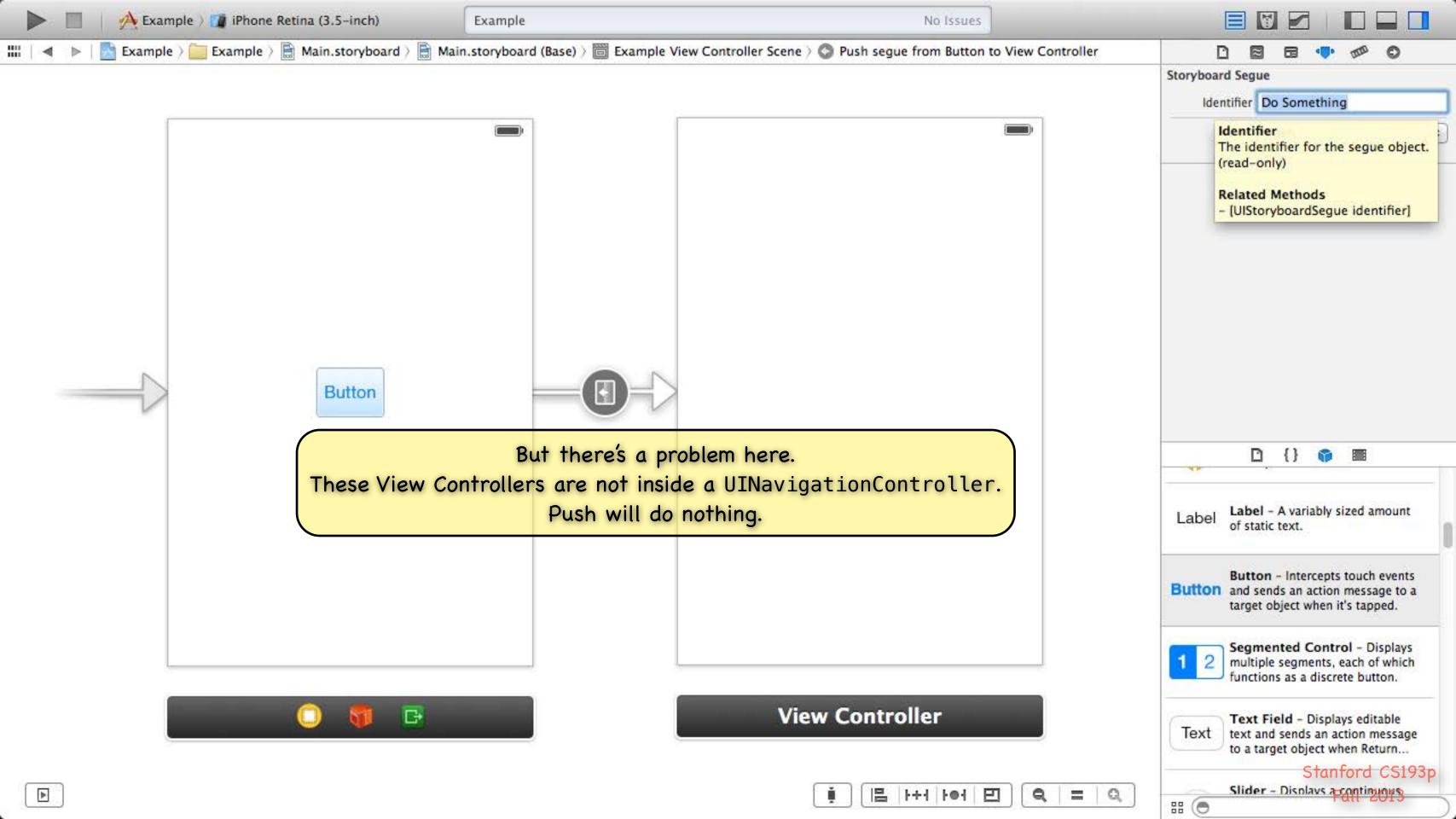

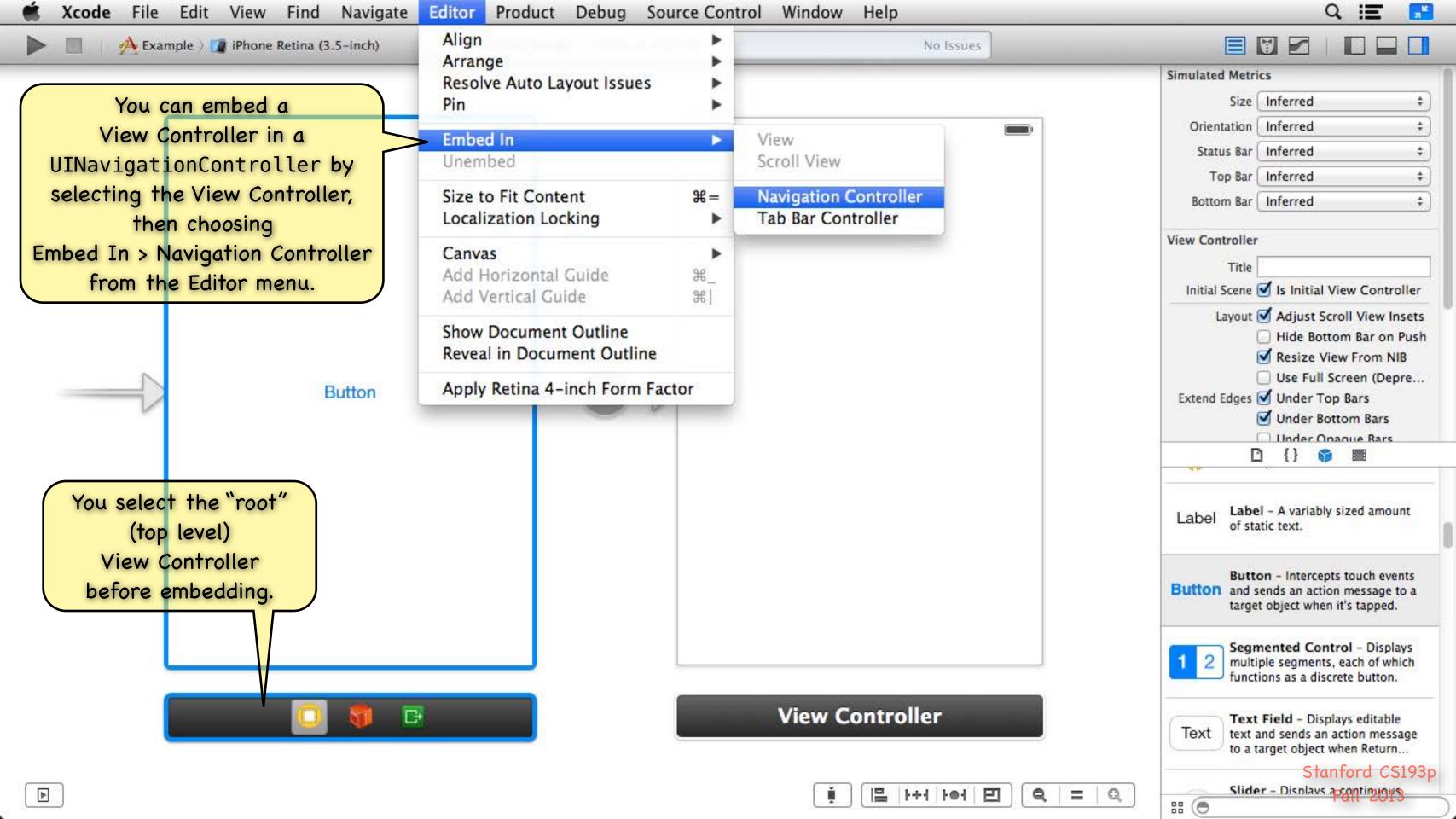

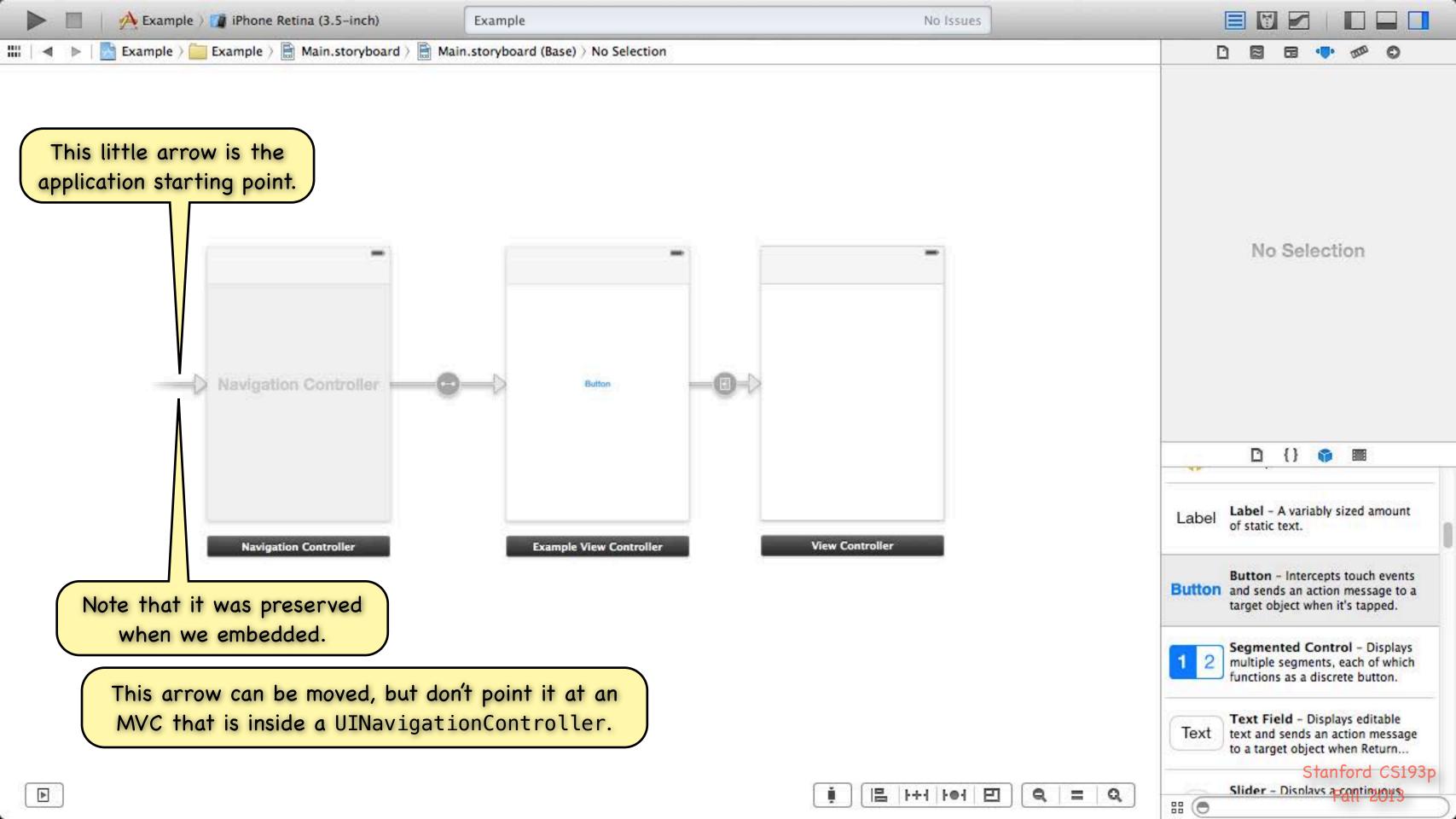

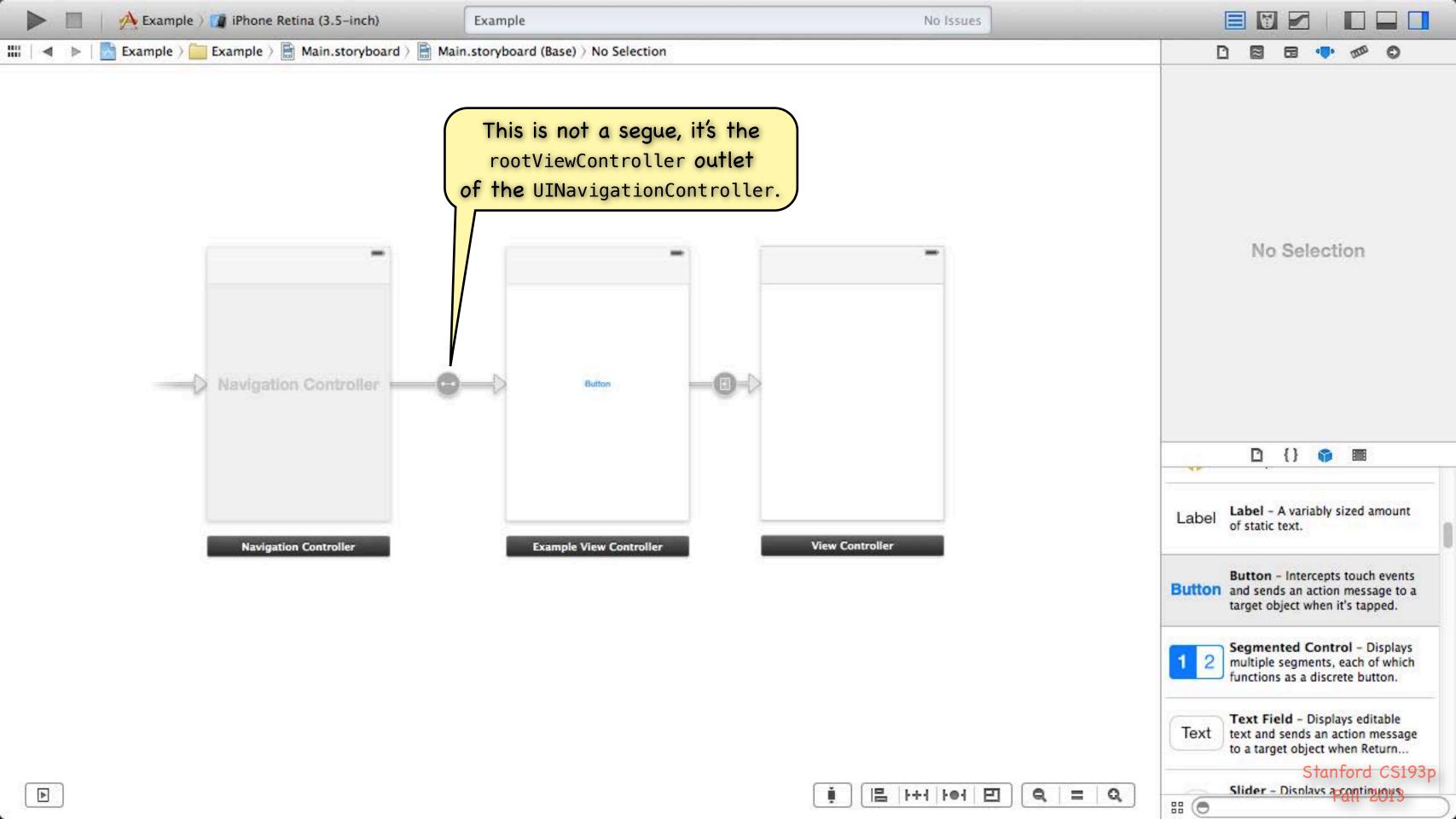

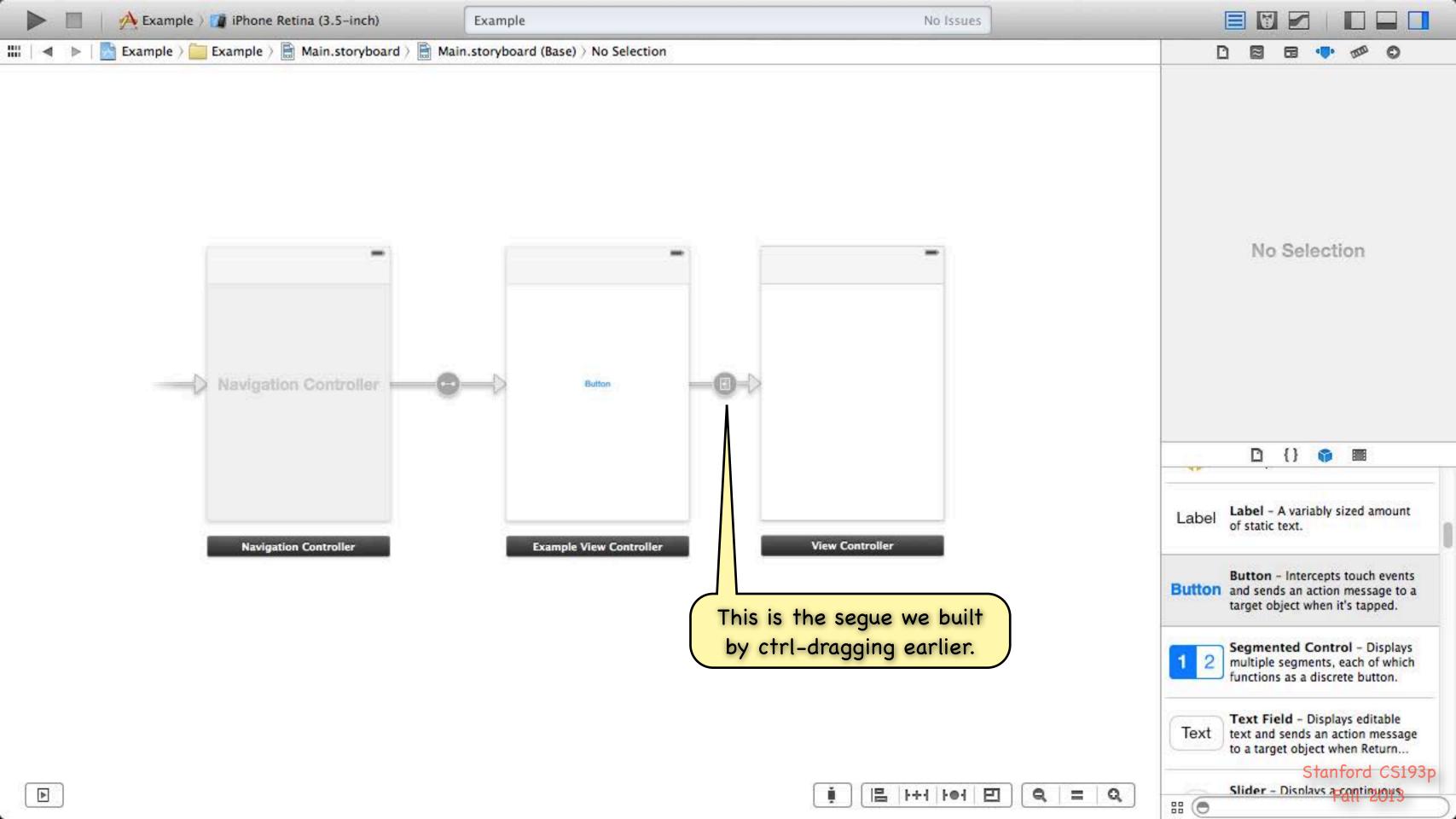

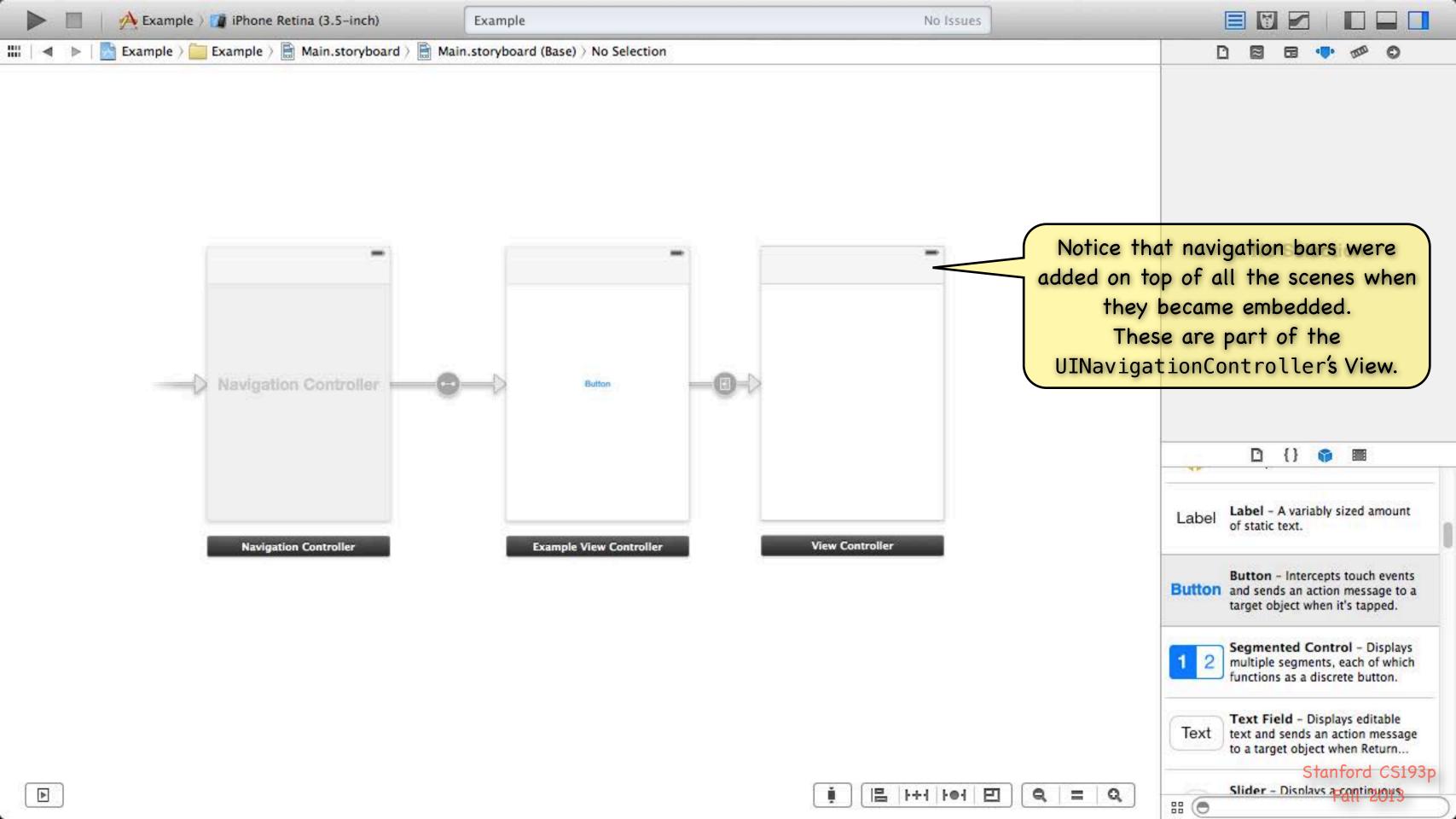

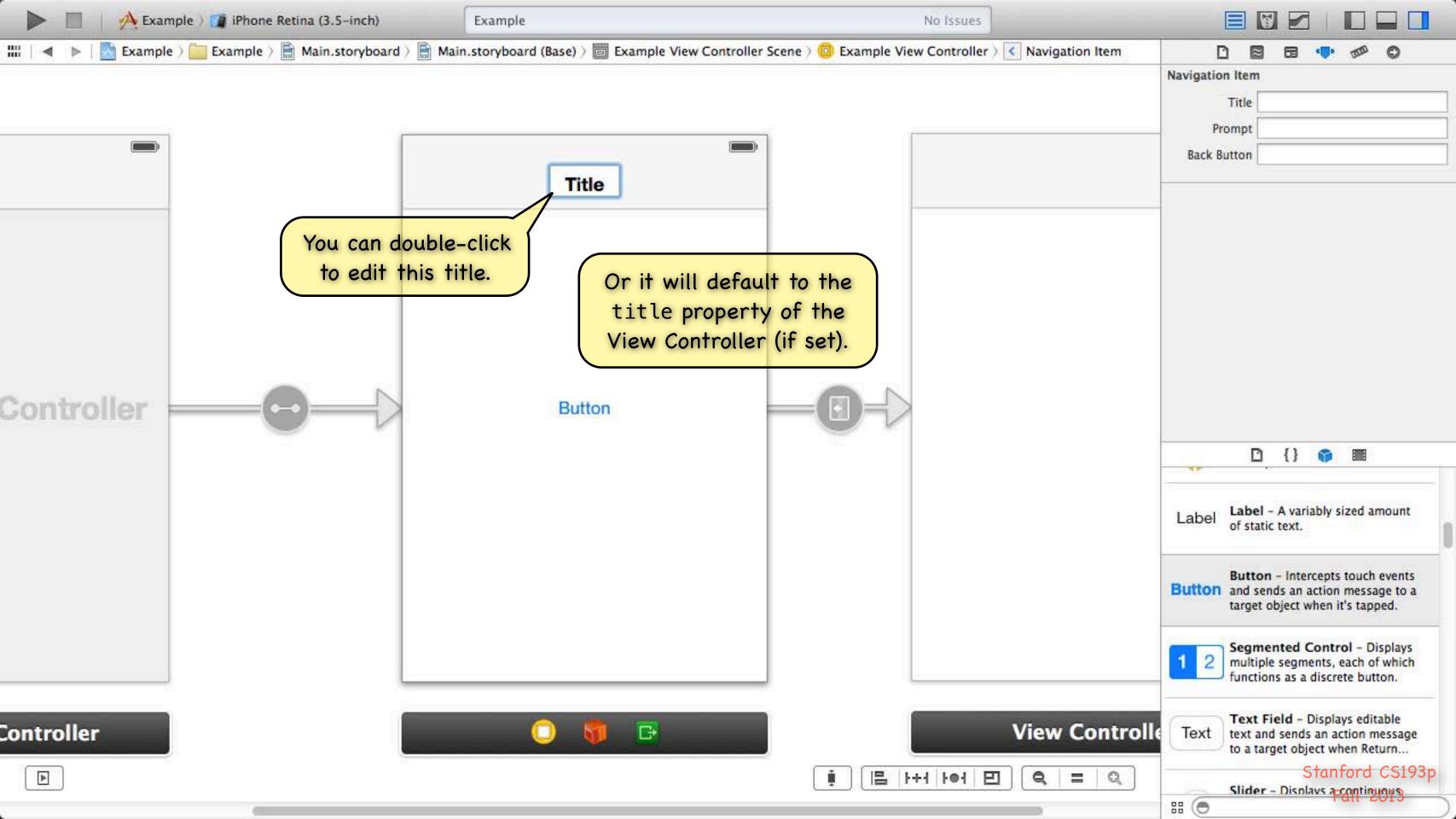

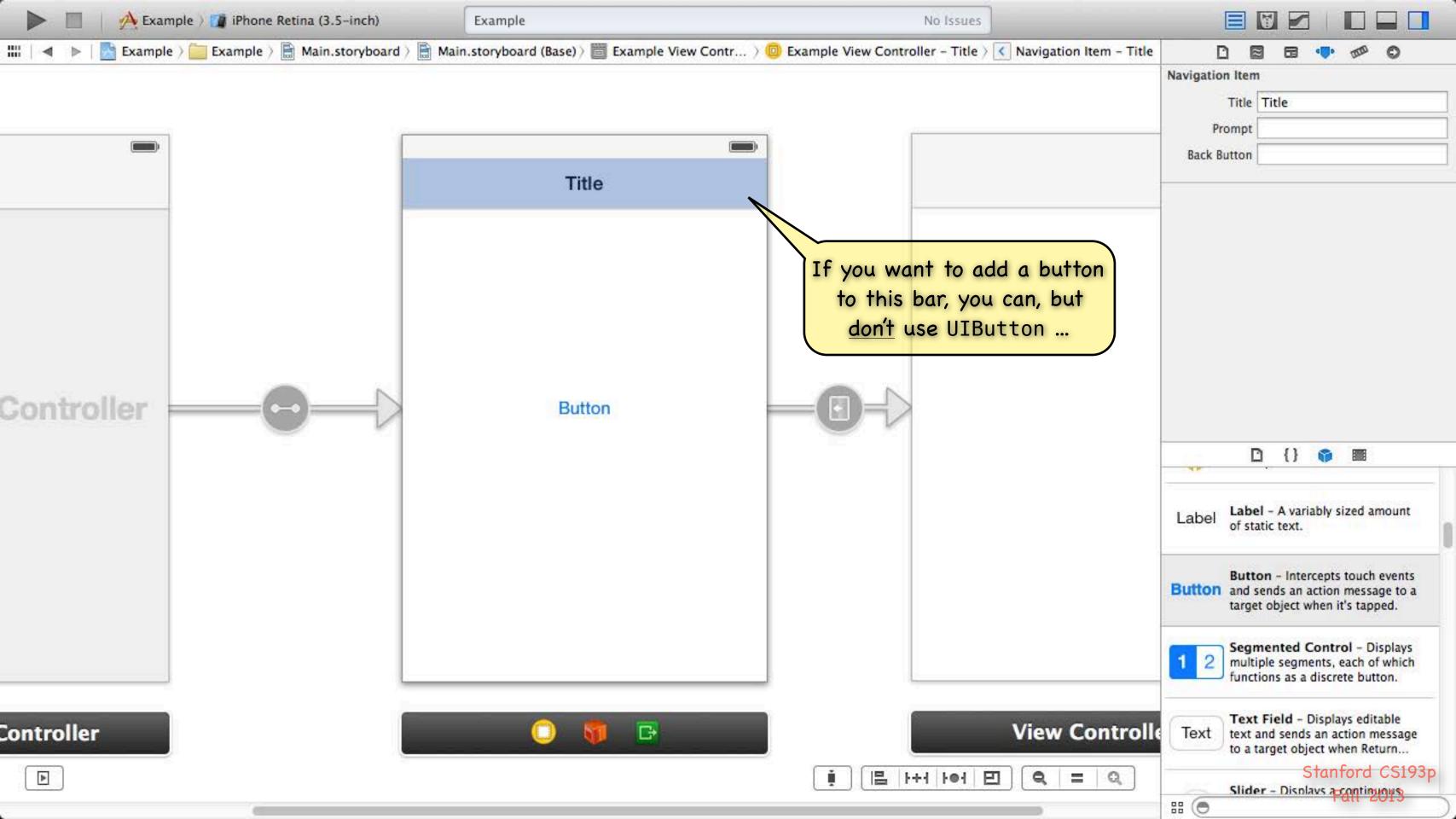

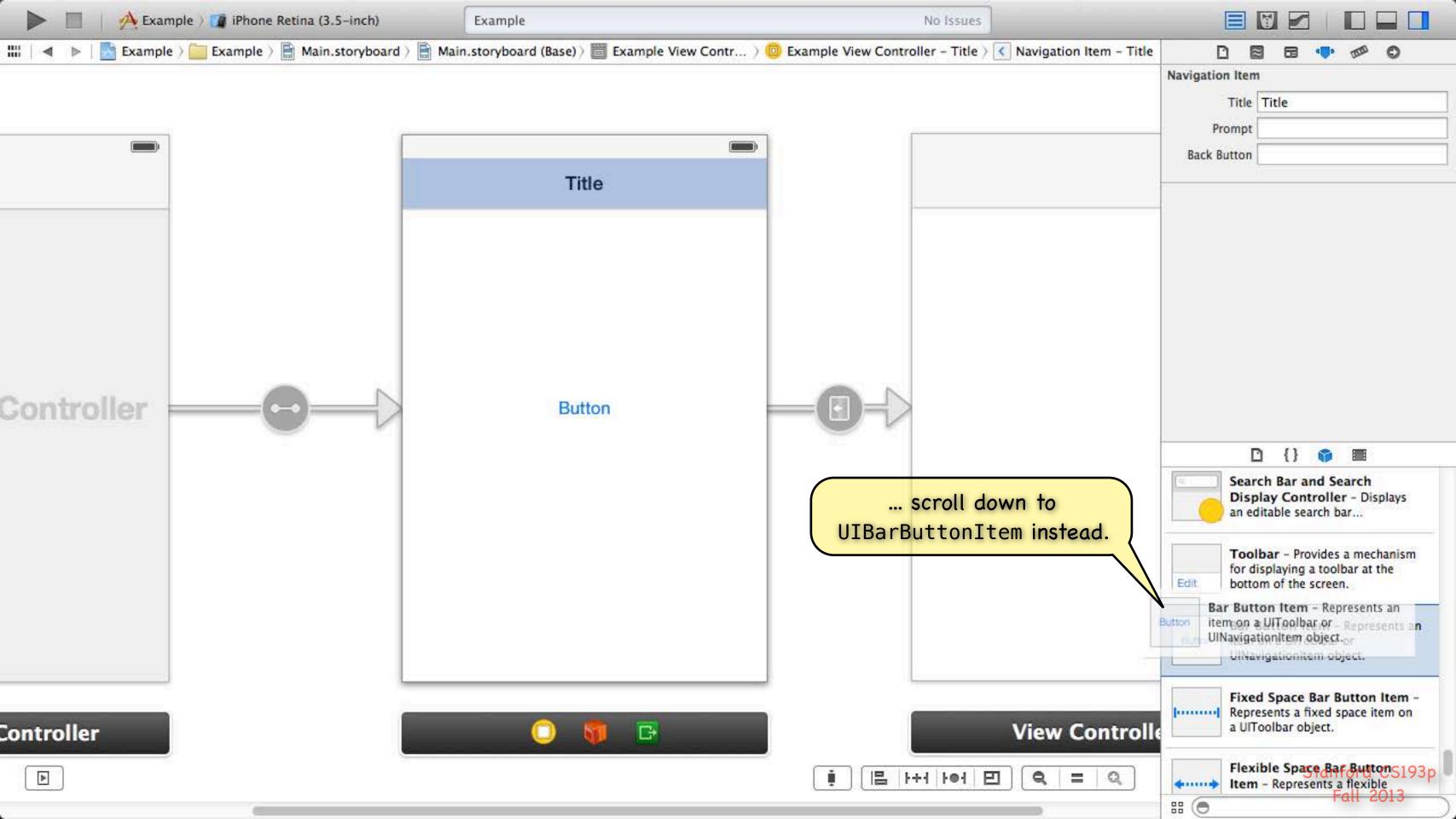

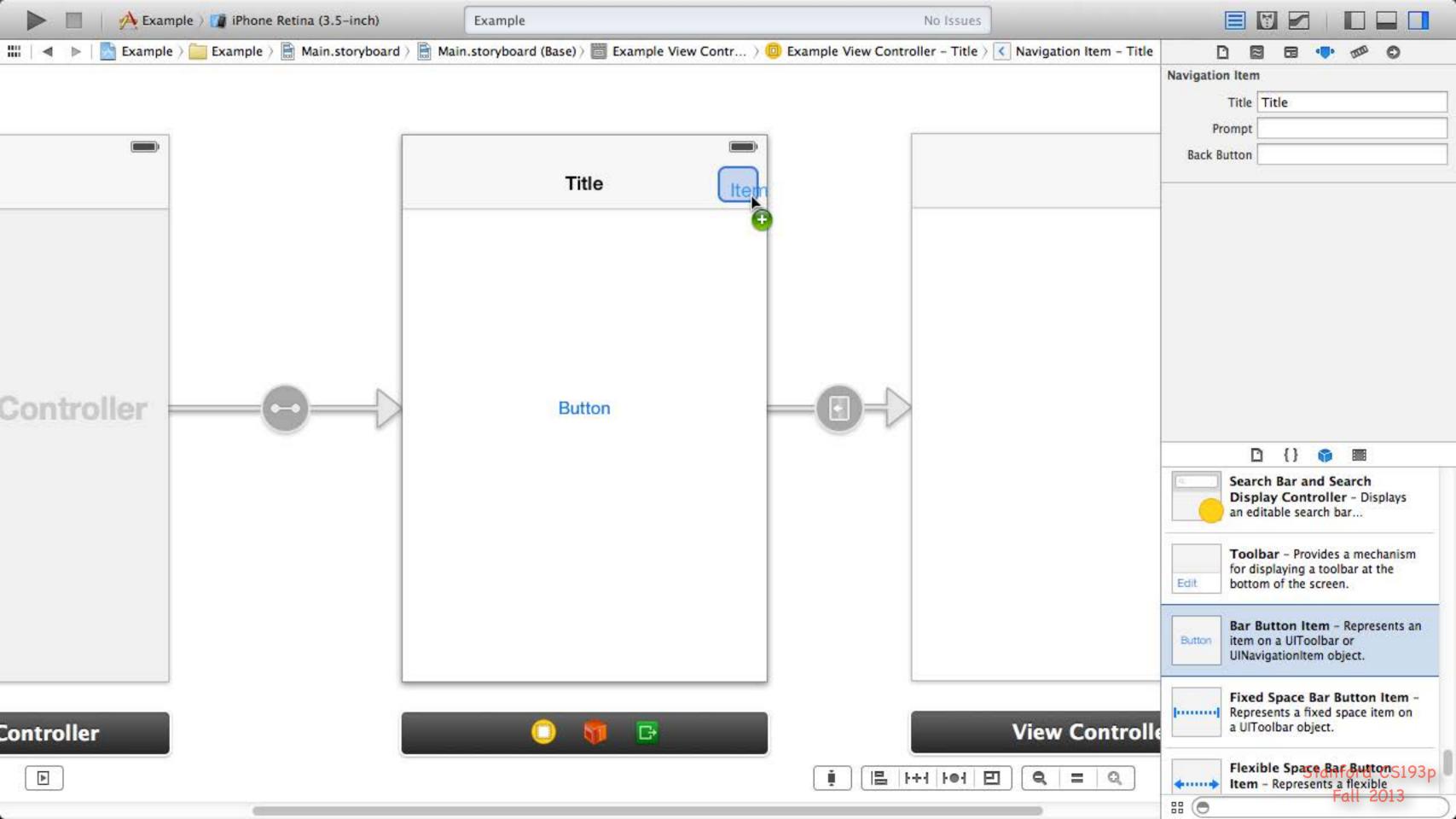

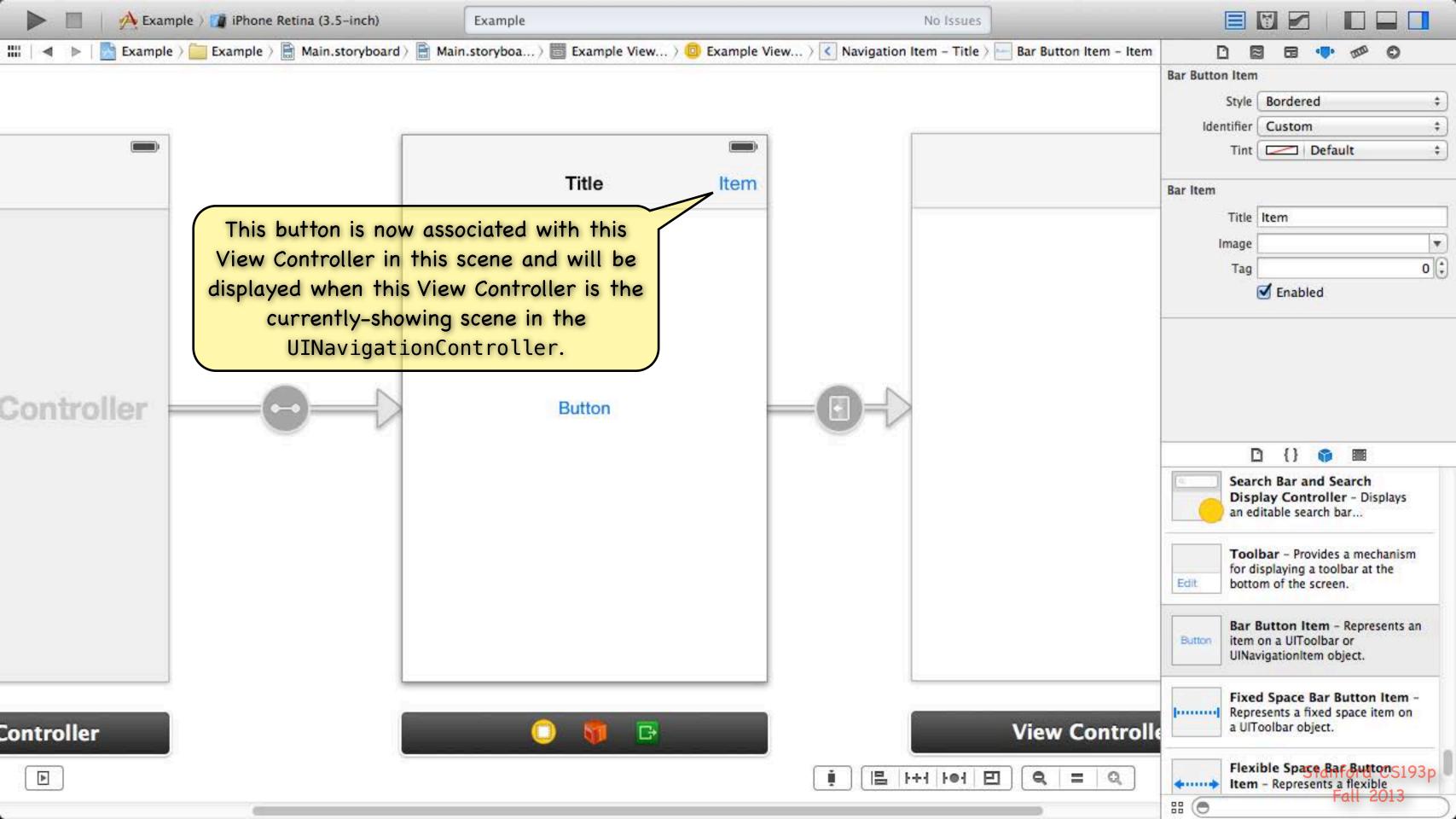

## UINavigationController

#### When does a pushed MVC pop off?

Usually because the user presses the "back" button (shown on the previous slide).

But it can happen programmatically as well with this UINavigationController instance method – (void)popViewControllerAnimated:(BOOL)animated;

This does the same thing as clicking the back button. Somewhat rare to call this method. Usually we want the user in control of navigating the stack. But you might do it if some action the user takes in a view makes it irrelevant to be on screen.

#### Example

Let's say we push an MVC which displays a database record and has a delete button w/this action:

```
- (IBAction)deleteCurrentRecord:(UIButton *)sender

// delete the record we are displaying
// we just deleted the record we are displaying!
// so it does not make sense to be on sereen anymore, so pop
[self_navigationController popViewControllerAnimated:YES];
```

- Other kinds of segues besides Push

  Replace Replaces the right-hand side of a UISplitViewController (iPad only)

  Popover Puts the view controller on the screen in a popover (iPad only)

  Modal Puts the view controller up in a way that blocks the app until it is dismissed

  Custom You can create your own subclasses of UIStoryboardSegue
- We'll talk about iPad-related segues in future lectures

  Replace & Popover
- We'll talk about Modal segues later in the quarter too People often use Modal UIs as a crutch, so we don't want to go to that too early.

Firing off a segue from code

```
Sometimes it makes sense to segue directly when a button is touched, but not always.
For example, what if you want to conditionally seque?
You can programmatically invoke segues using this method in UIViewController:
- (void)performSegueWithIdentifier:(NSString *)segueId sender:(id)sender;
The segueId is set in the attributes inspector in Xcode (seen on previous slide).
The sender is the initiator of the segue (a UIButton or yourself (UIViewController) usually).
- (IBAction)rentEquipment
    if (self.snowTraversingTalent == Skiing) {
         [self performSegueWithIdentifier:@"AskAboutSkis" sender:self];
    } else {
         [self performSegueWithIdentifier:@"AskAboutSnowboard" sender:self];
```

# Segues

When a segue happens, what goes on in my code?

```
The segue offers the source VC the opportunity to "prepare" the new VC to come on screen. This method is sent to the VC that contains the button that initiated the segue:

- (void)prepareForSegue:(UIStoryboardSegue *)segue sender:(id)sender
```

```
if ([segue.identifier isEqualToString:@"DoSomething"]) {
    if ([segue.destinationViewController isKindOfClass:[DoSomethingVC class]]) {
        DoSomethingVC *doVC = (DoSomethingVC *)segue.destinationViewController;
        doVC.neededInfo = ...;
    }
}
```

You should pass data the new VC needs here and "let it run."
Think of the new VC as part of the View of the Controller that initiates the segue.

It must play by the same rules as a View.

For example, it should not talk back to you (except through blind communication like delegation).

You can prevent a segue from happening

```
Your Controller usually just always segues.
But if you respond NO to this method, it would prevent the identified segue from happening.
- (BOOL)shouldPerformSegueWithIdentifier:(NSString *)identifier sender:(id)sender
    if ([segue.identifier isEqualToString:@"DoAParticularThing"]) {
        return [self canDoAParticularThing] ? YES : NO;
Do not create "dead UI" with this (e.g. buttons that do nothing).
```

This is a very rare method to ever implement.

# Unwinding

There are also ways to unwind from a series of segues

Some people think of this as "reverse segueing".

Used if you want to dismiss the VC you are in and go back to a previous VC that segued to you.

For example, what if you wanted to pop back multiple levels in a navigation controller?

(if you were only going back one level, you could just use popViewControllerAnimated:). The little green button in the black bar at the bottom of a scene can be used to wire that up. We will probably cover this when we talk about the Modal segue type (i.e. later). You need to master segueing forward before you start thinking about going backward!

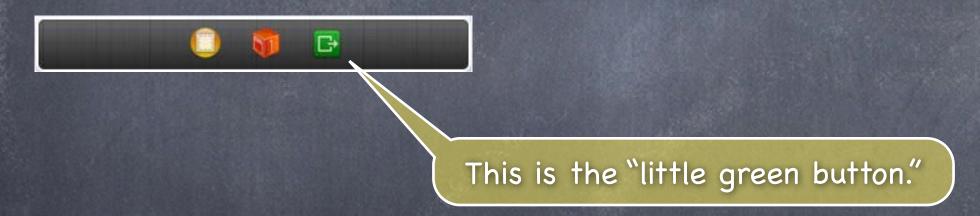

Instantiating a UIViewController by name from a storyboard Sometimes (very rarely) you might want to put a VC on screen yourself (i.e., not use a segue).

NSString \*vcid = @"something";

UIViewController \*controller = [storyboard instantiateViewControllerWithIdentifier:vcid];

Usually you get the storyboard above from self.storyboard in an existing UIViewController.

The identifier vcid must match a string you set in Xcode to identify a UIViewController there.

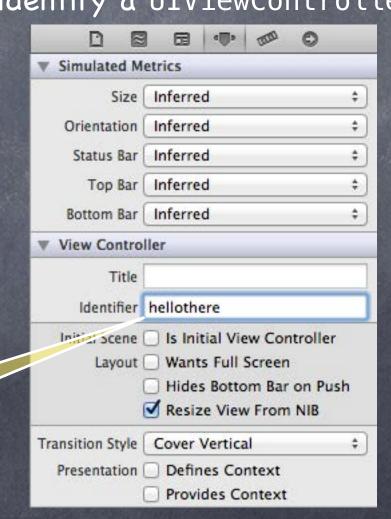

This UIViewController in the storyboard can be instantiated using the identifier "hellothere".

Instantiating a UIViewController by name from a storyboard Sometimes (very rarely) you might want to put a VC on screen yourself (i.e., not use a segue).

NSString \*vcid = @"something";

UIViewController \*controller = [storyboard instantiateViewControllerWithIdentifier:vcid];

Usually you get the storyboard above from self.storyboard in an existing UIViewController.

The identifier vcid must match a string you set in Xcode to identify a UIViewController there.

Example: creating a UIViewController in a target/action method Lay out the View for a DoitViewController in your storyboard and name it "doit1".

## Demo

#### Attributor Stats

Use a UINavigationController to show "statistics" on colors and outlining in Attributor.

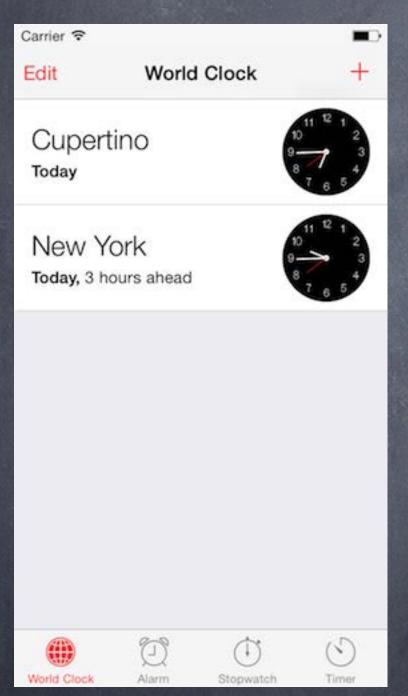

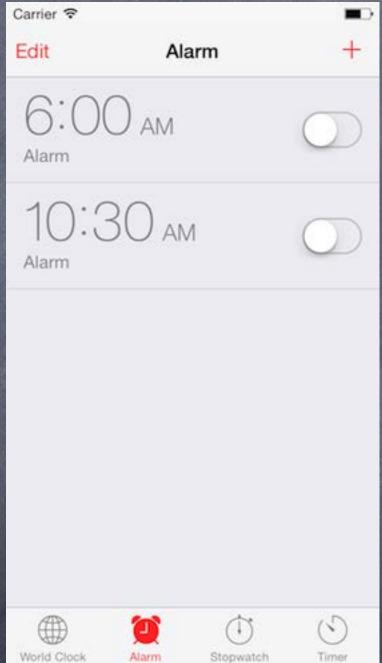

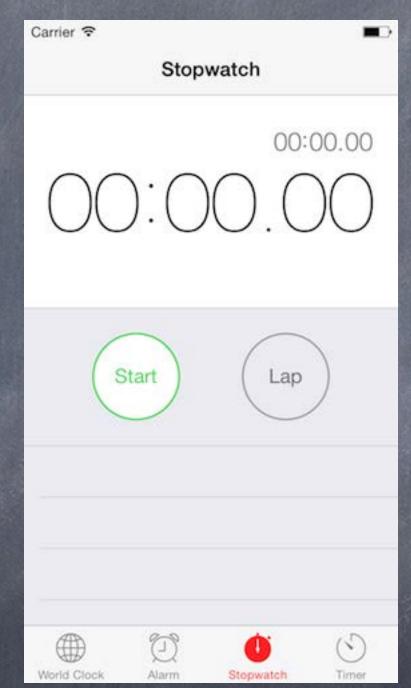

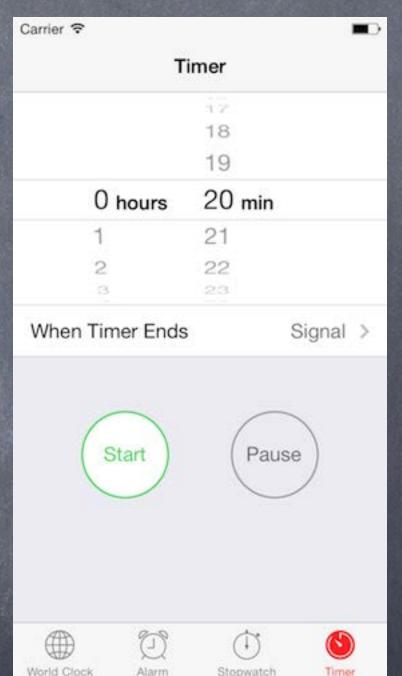

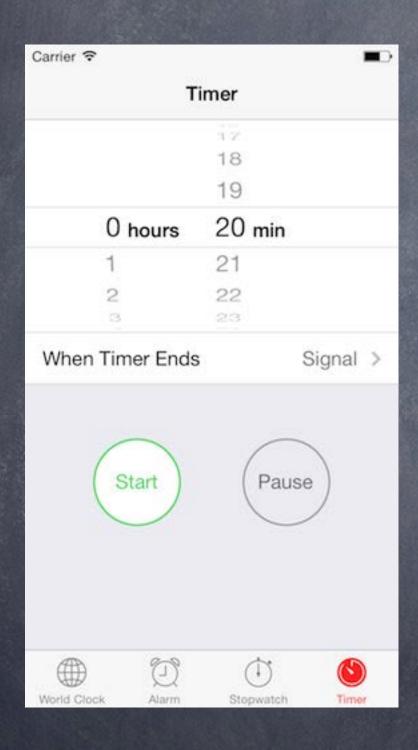

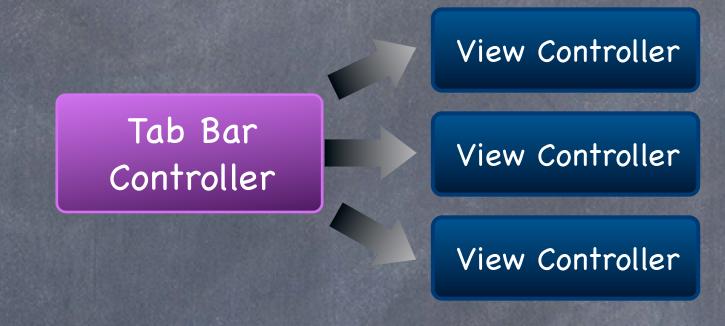

You control drag to create these connections in Xcode.

Doing so is setting <a href="mailto:operty">Oproperty (nonatomic, strong) NSArray \*viewControllers; inside your UITabBarController.</a>

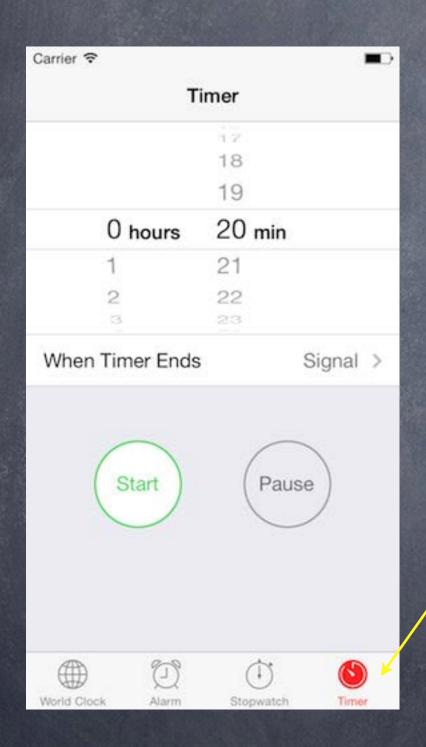

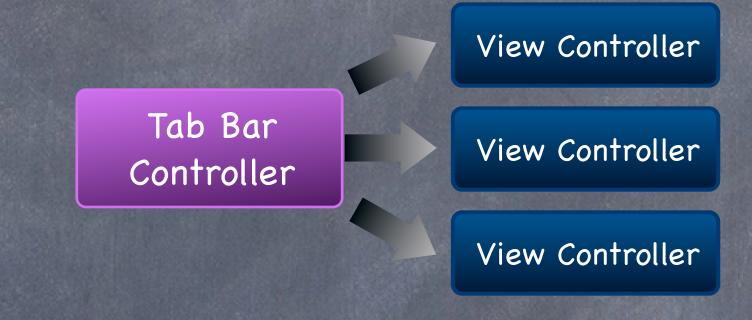

By default this is the UIViewController's title property (and no image)

But usually you set both of these in your storyboard in Xcode.

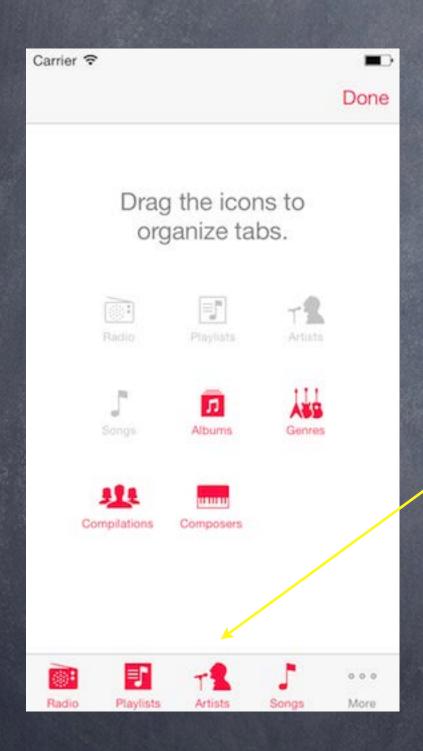

Tab Bar Controller

What if there are more than 4 View Controllers?

View Controller

View Controller

View Controller

View Controller

View Controller

View Controller

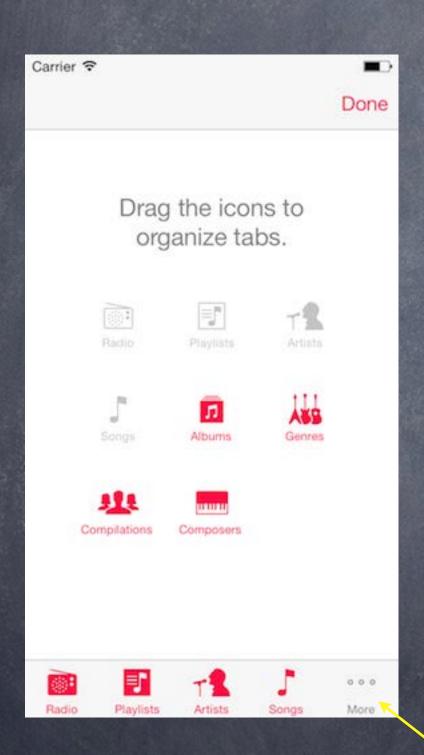

Tab Bar Controller View Controller

View Controller

View Controller

View Controller

View Controller

View Controller

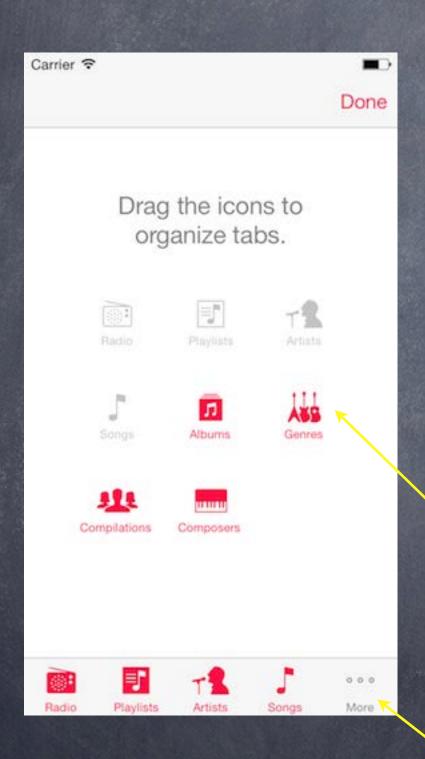

Tab Bar Controller View Controller

View Controller

View Controller

View Controller

View Controller

View Controller

View Controller

More button brings up a
UI to let the user edit
which buttons appear
on bottom row

A More button appears.

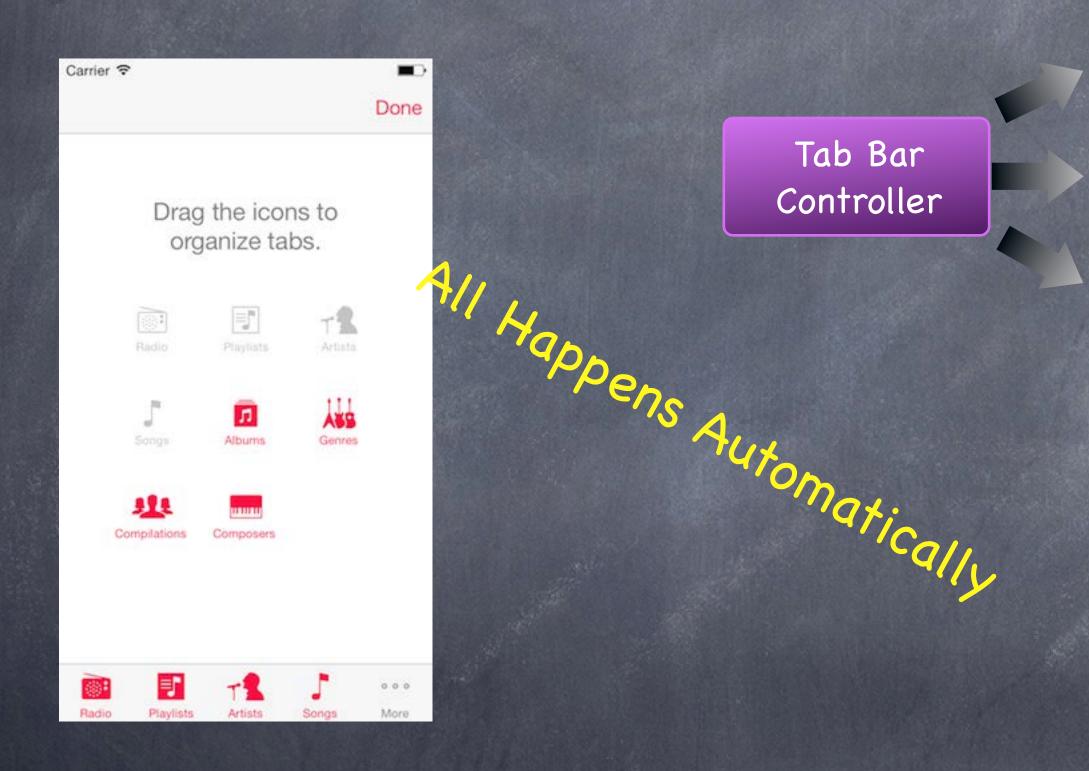

View Controller

View Controller

View Controller

View Controller

View Controller

View Controller

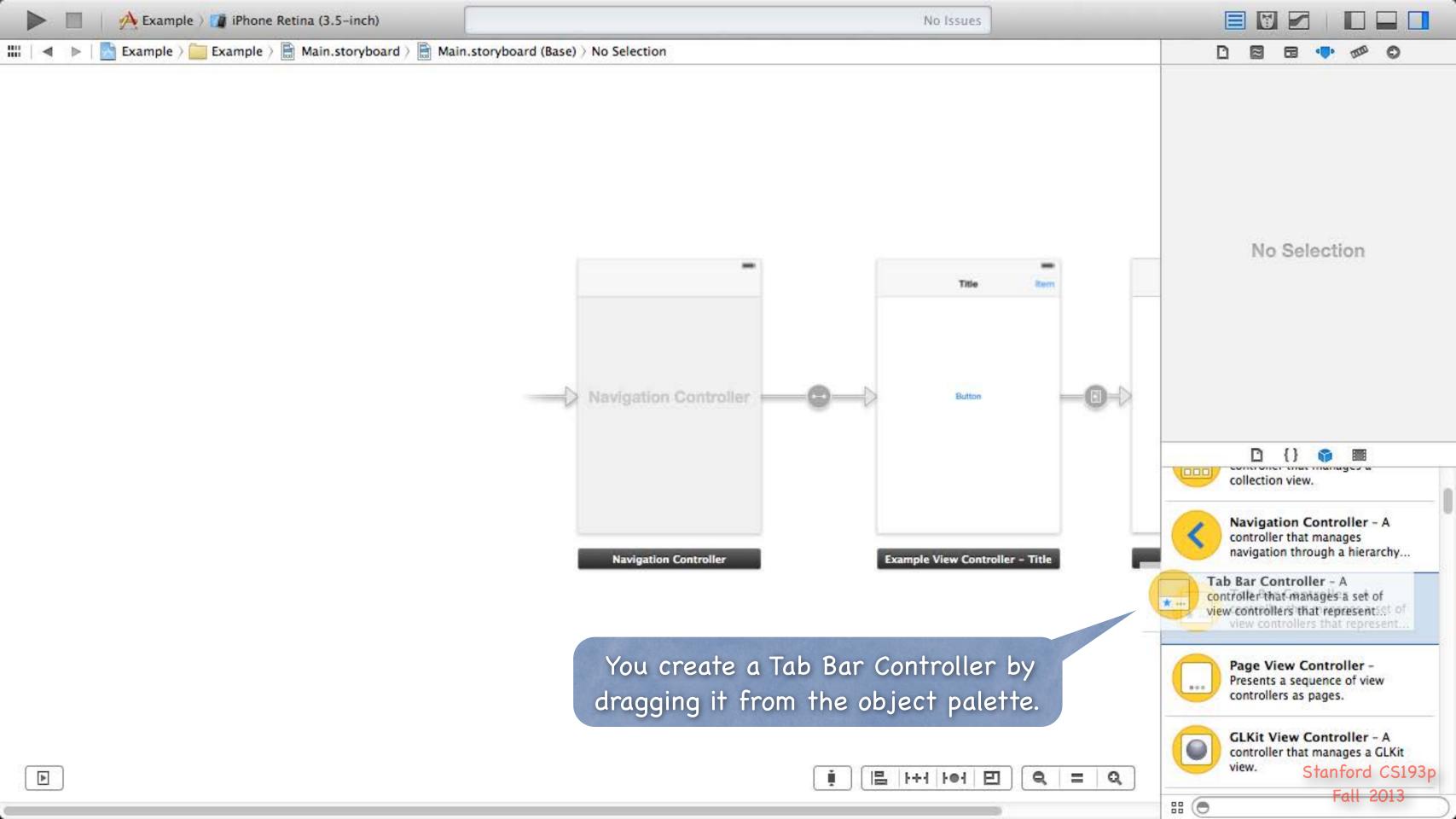

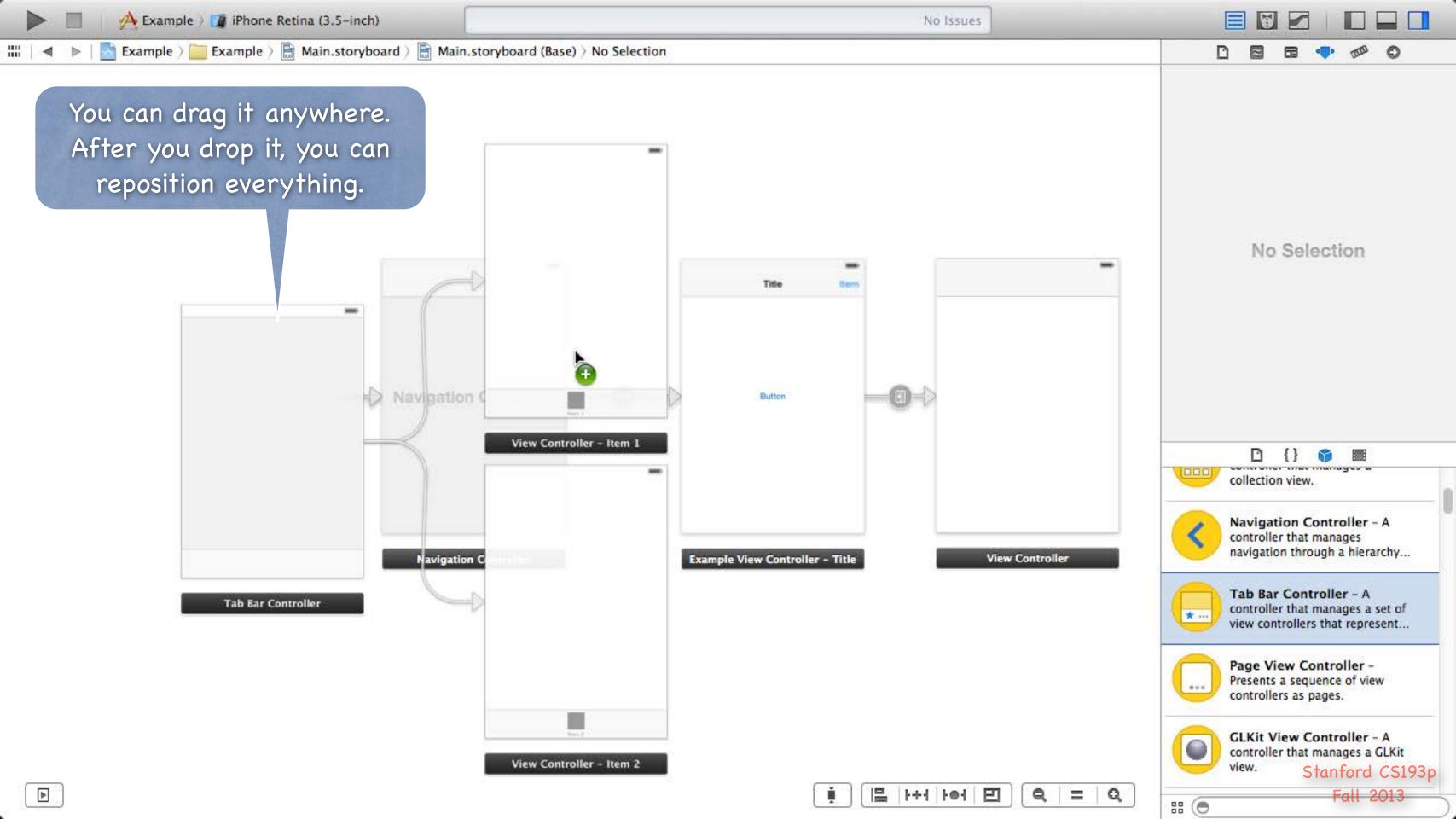

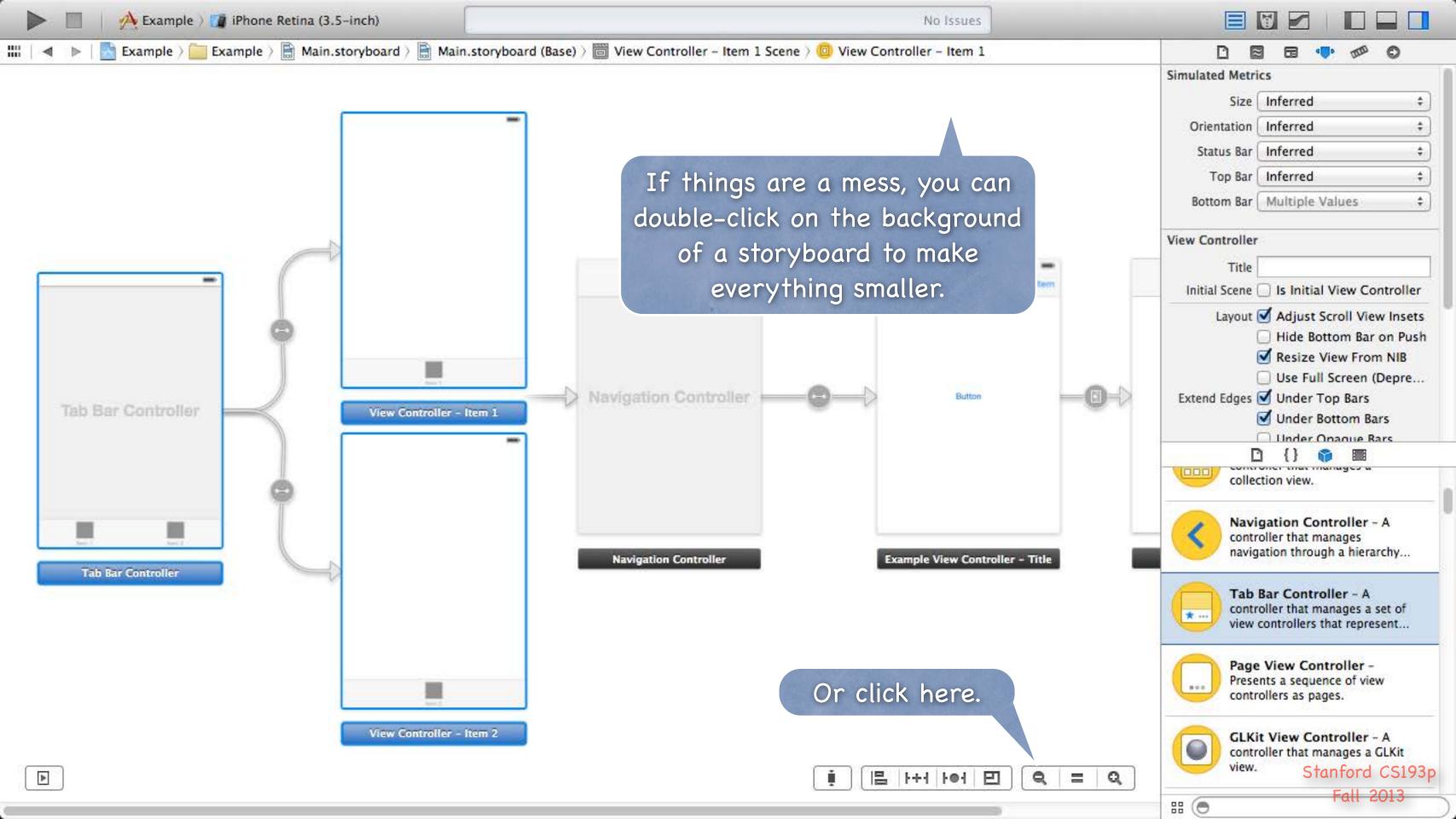

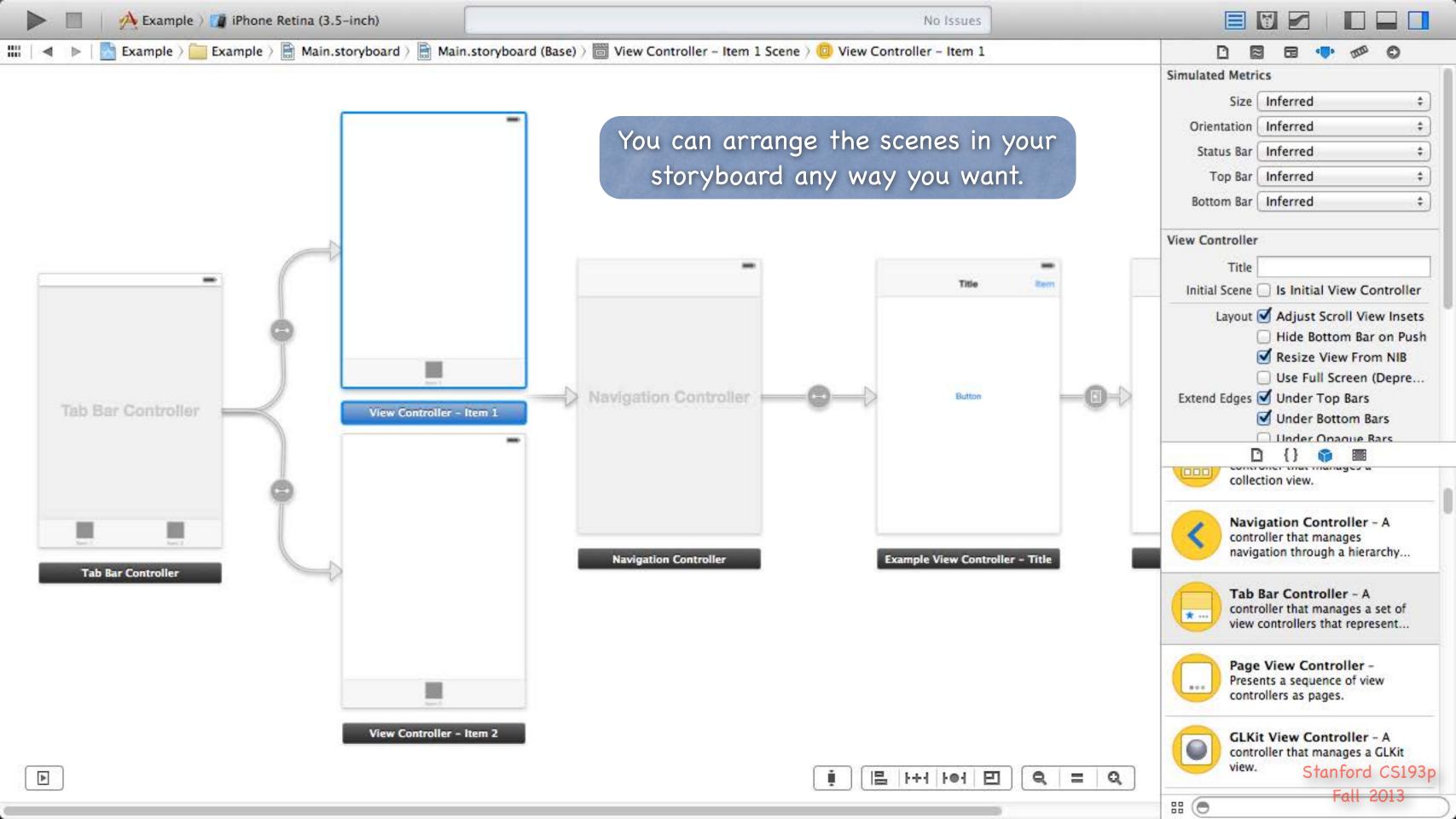

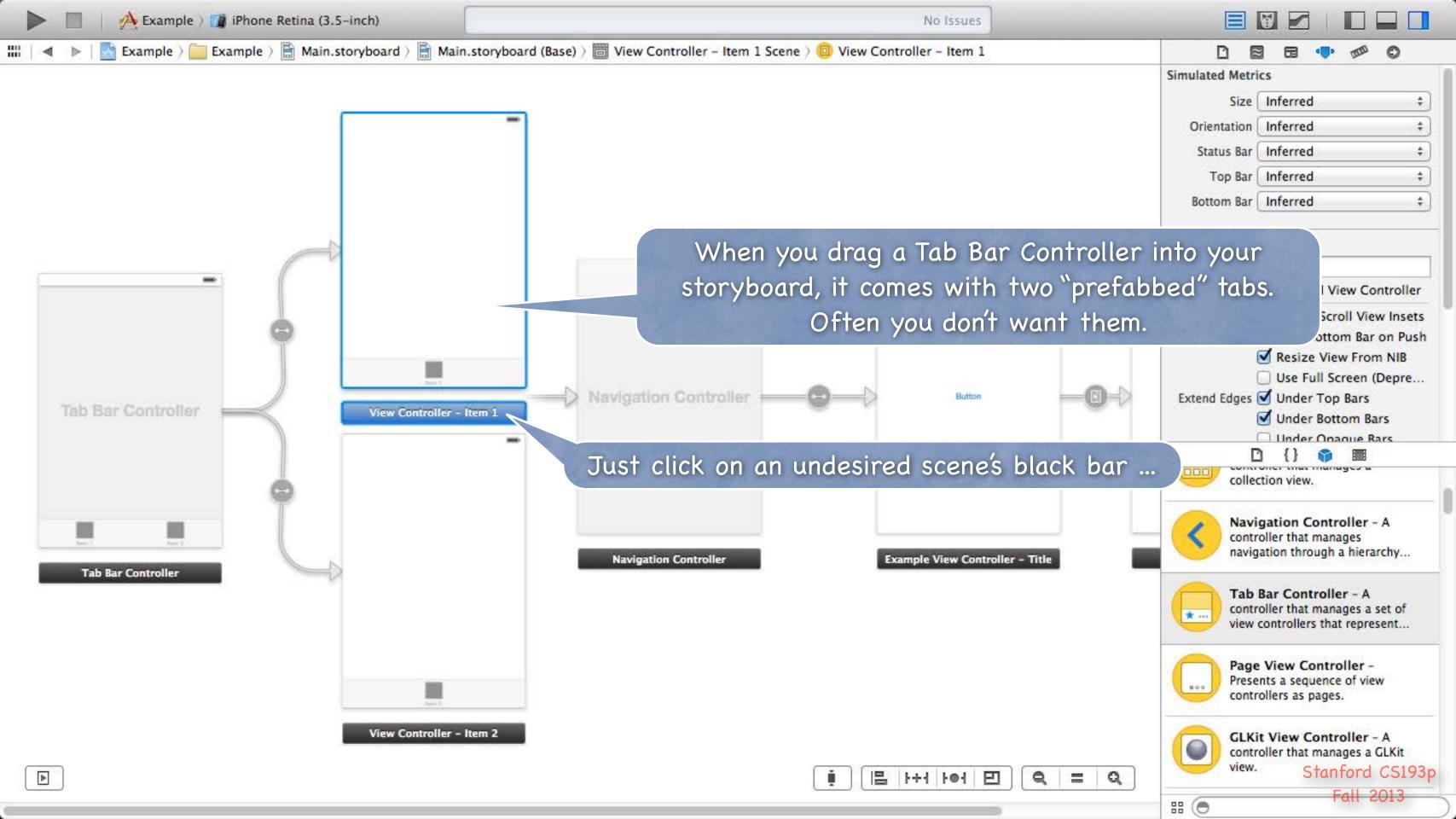

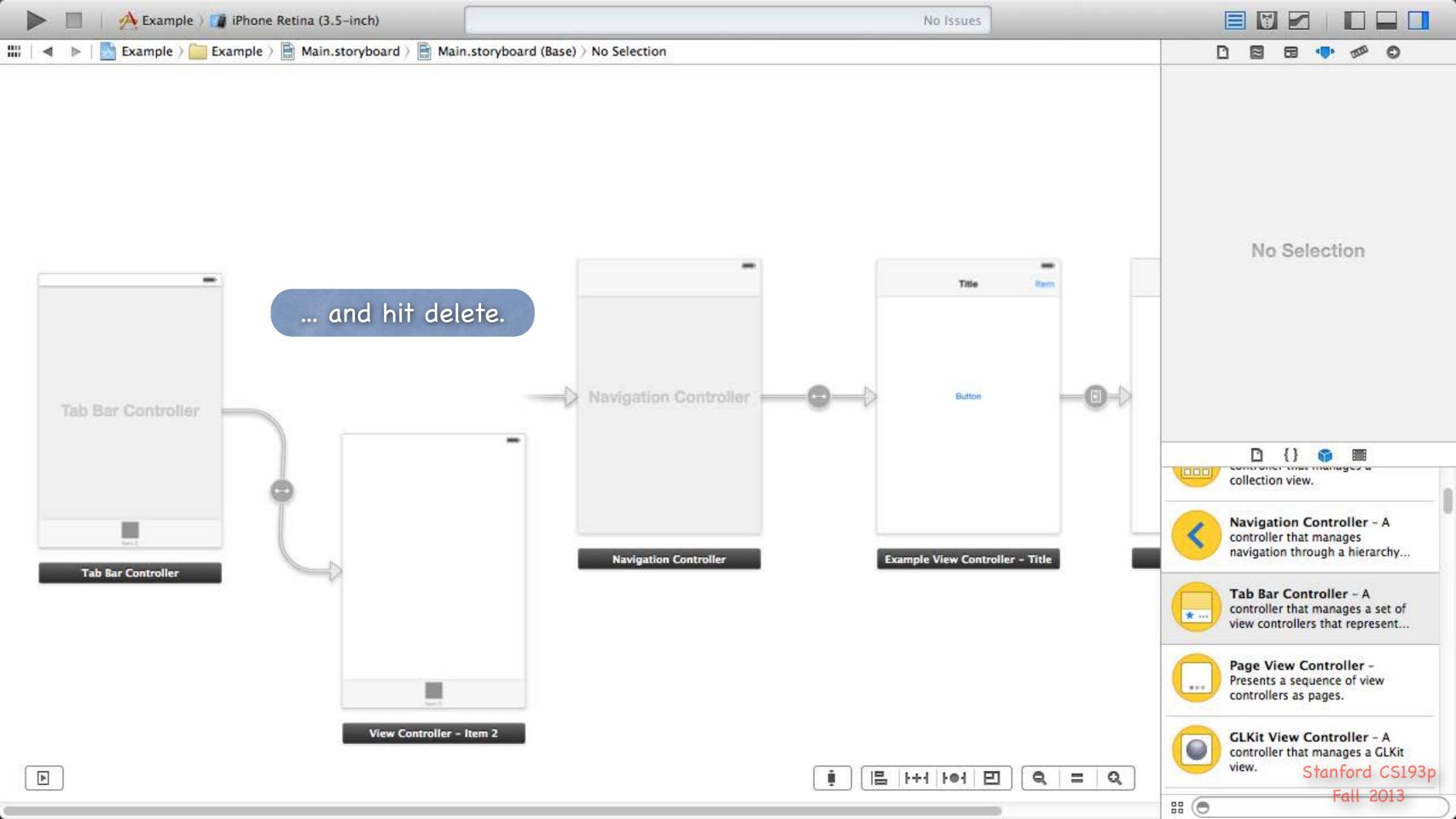

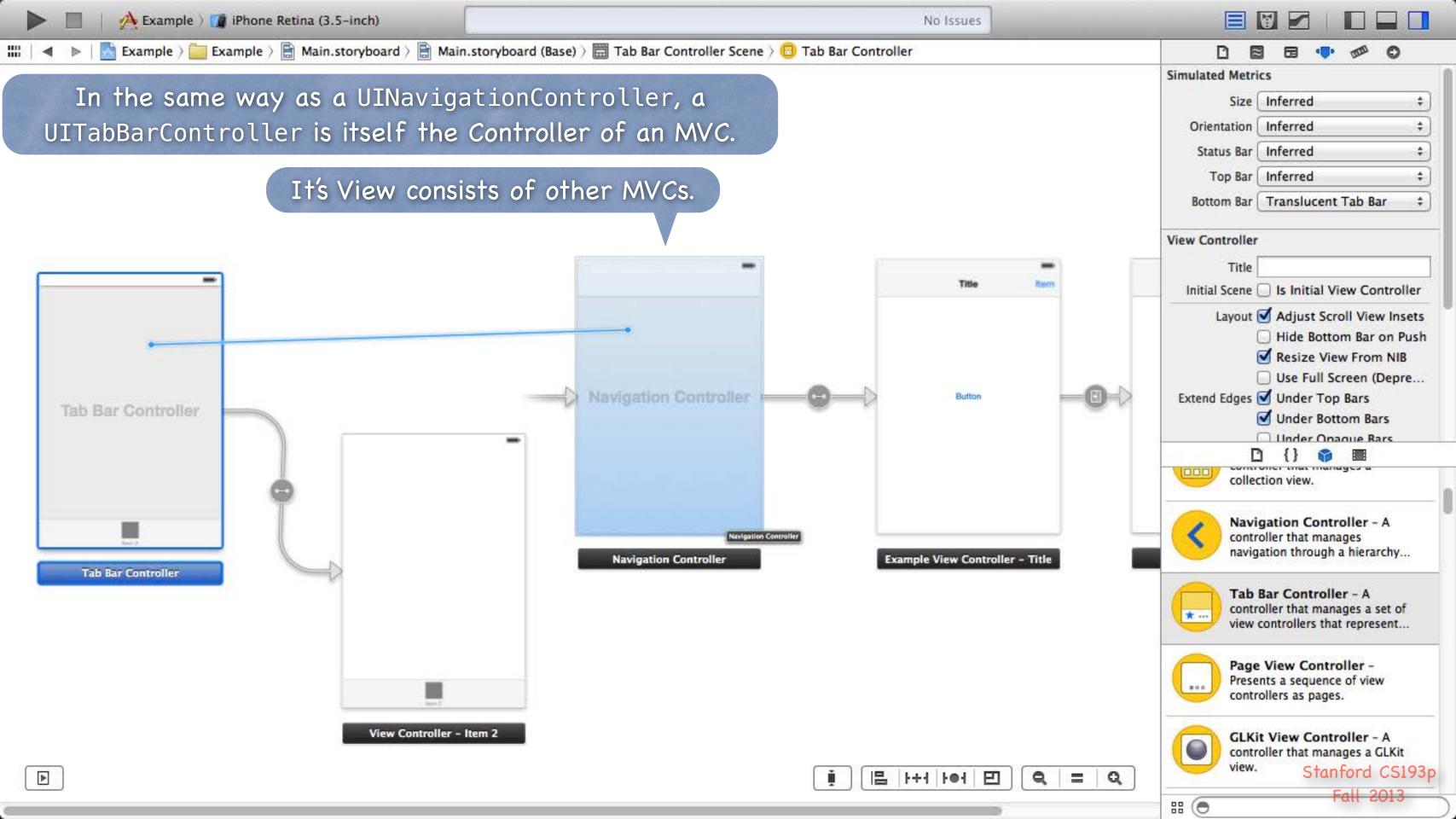

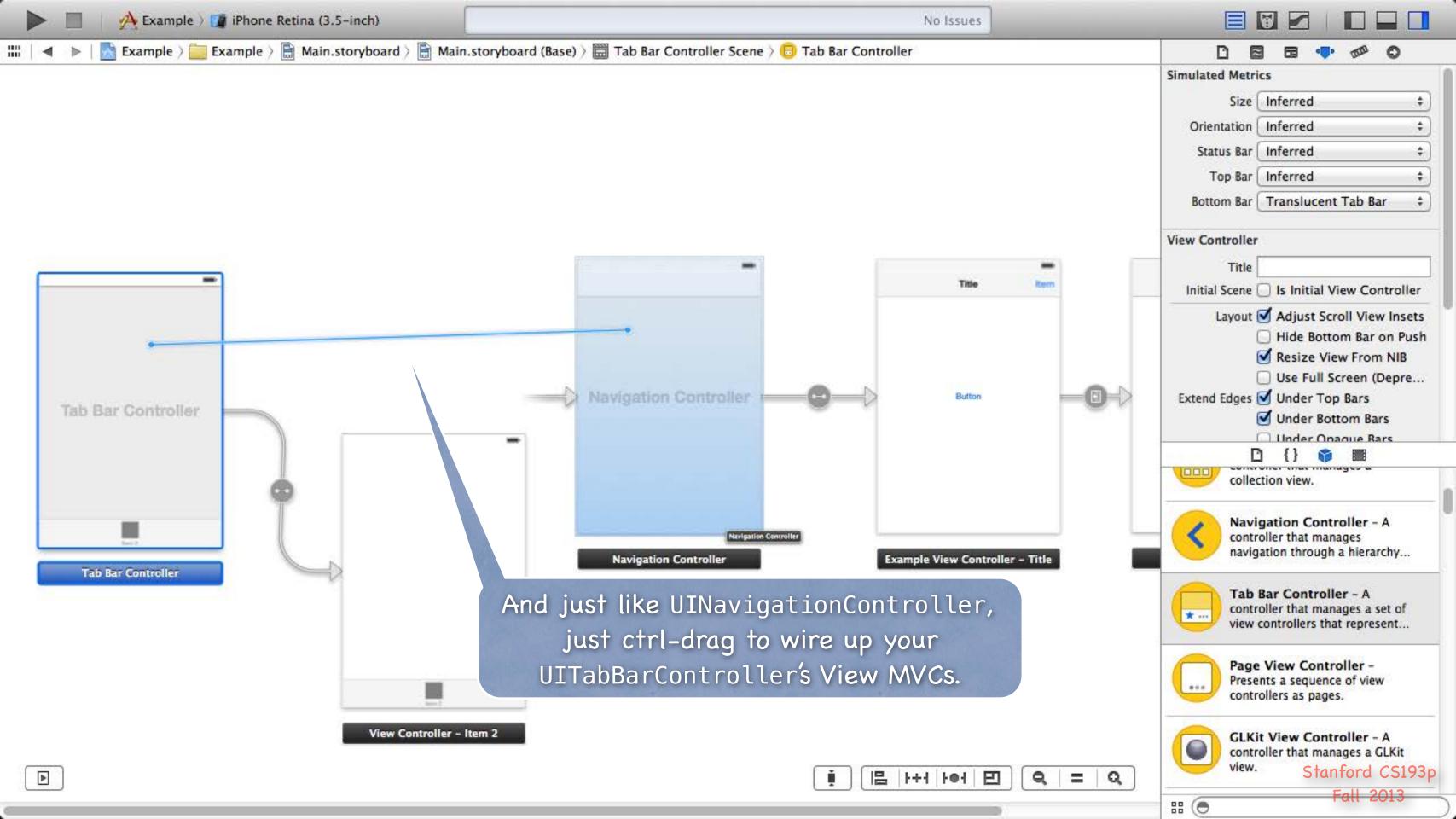

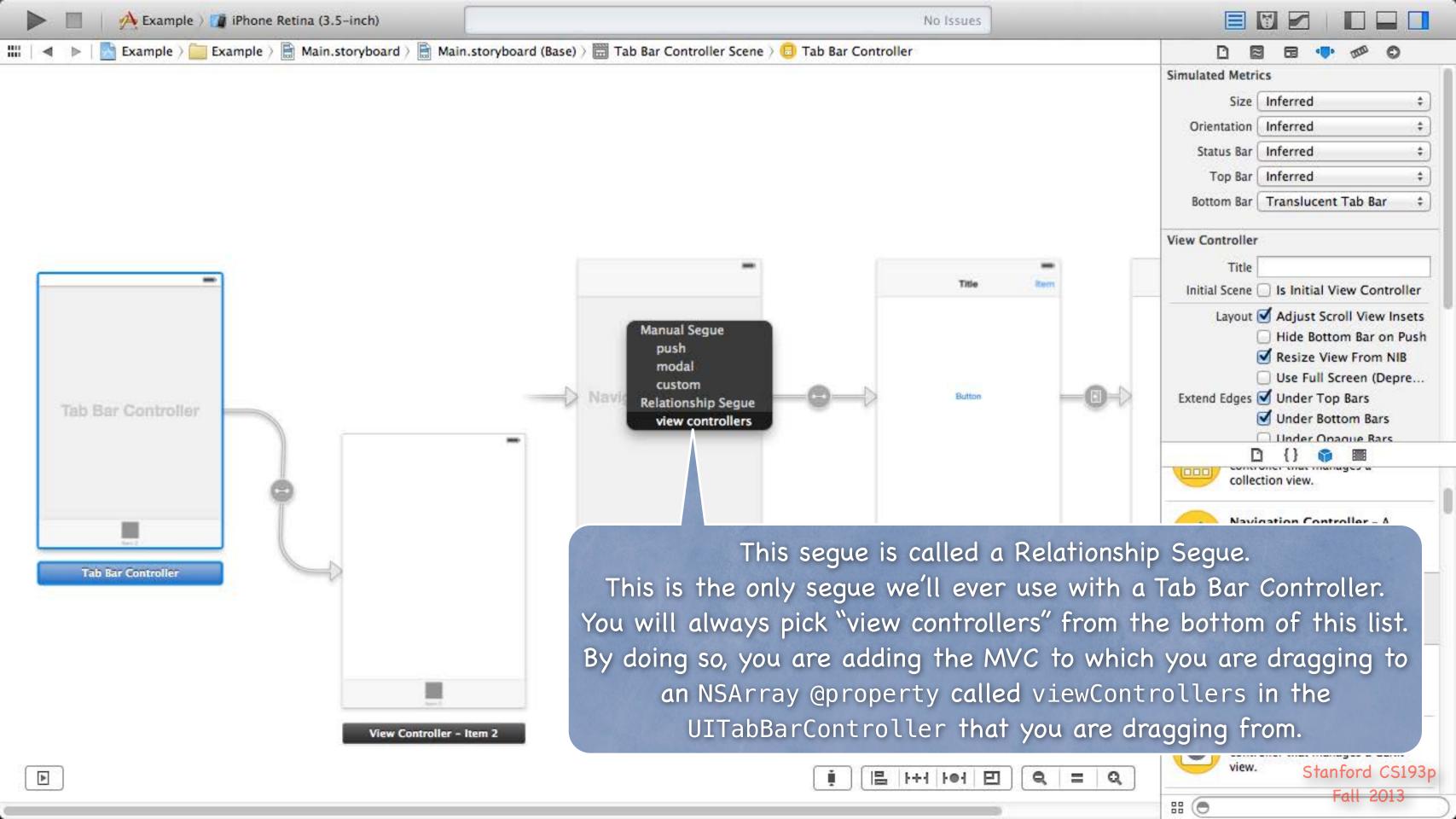

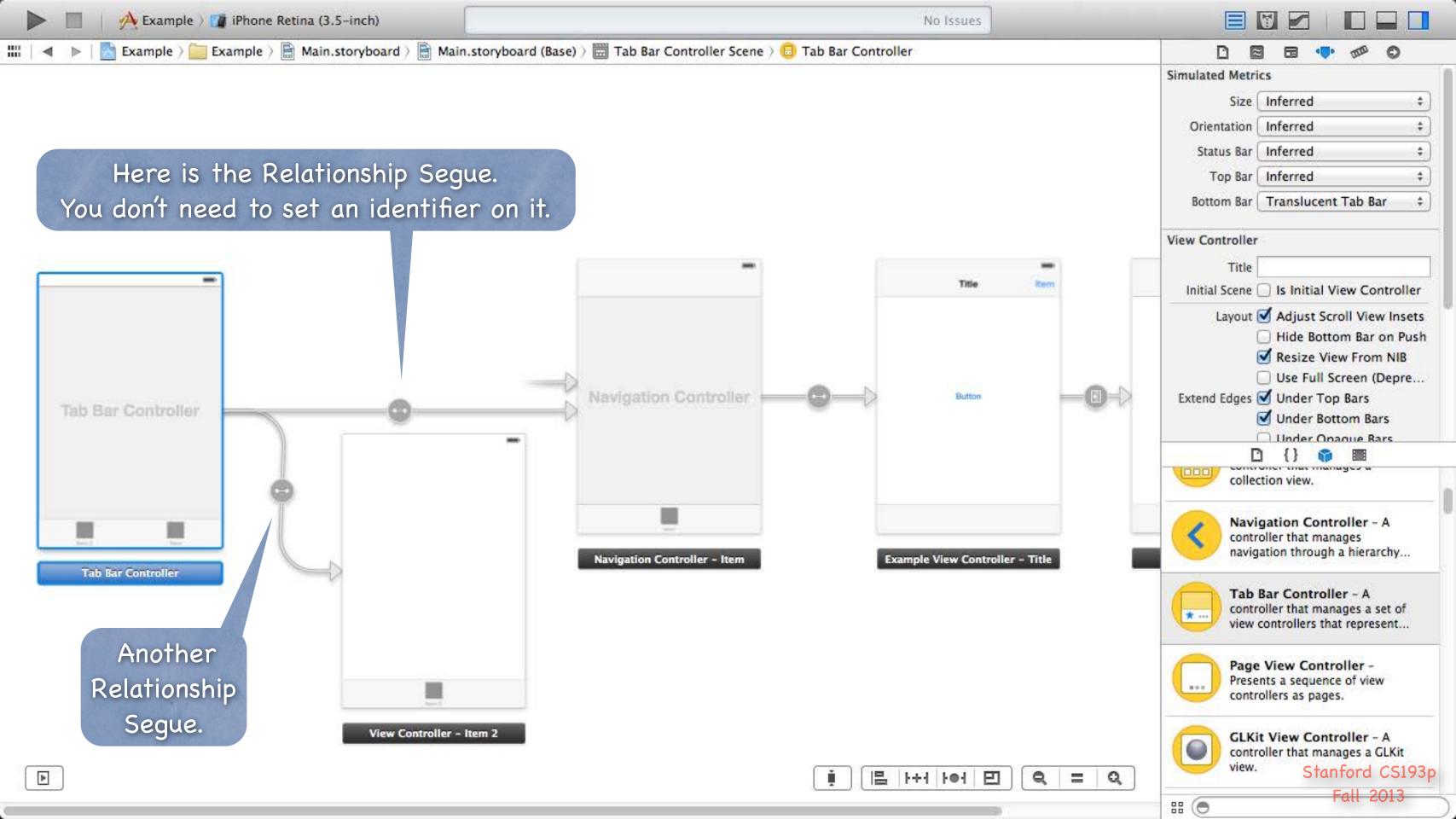

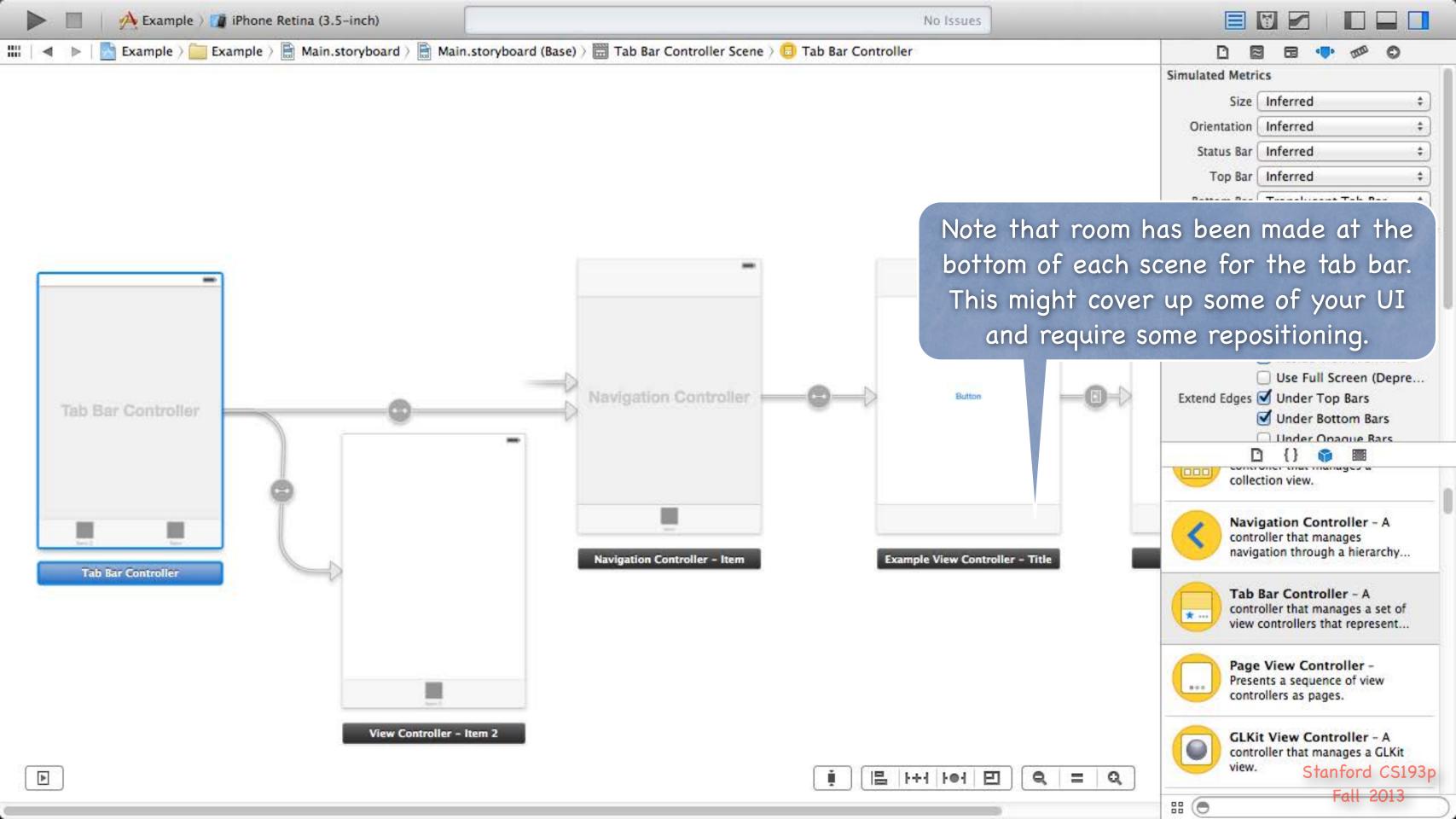

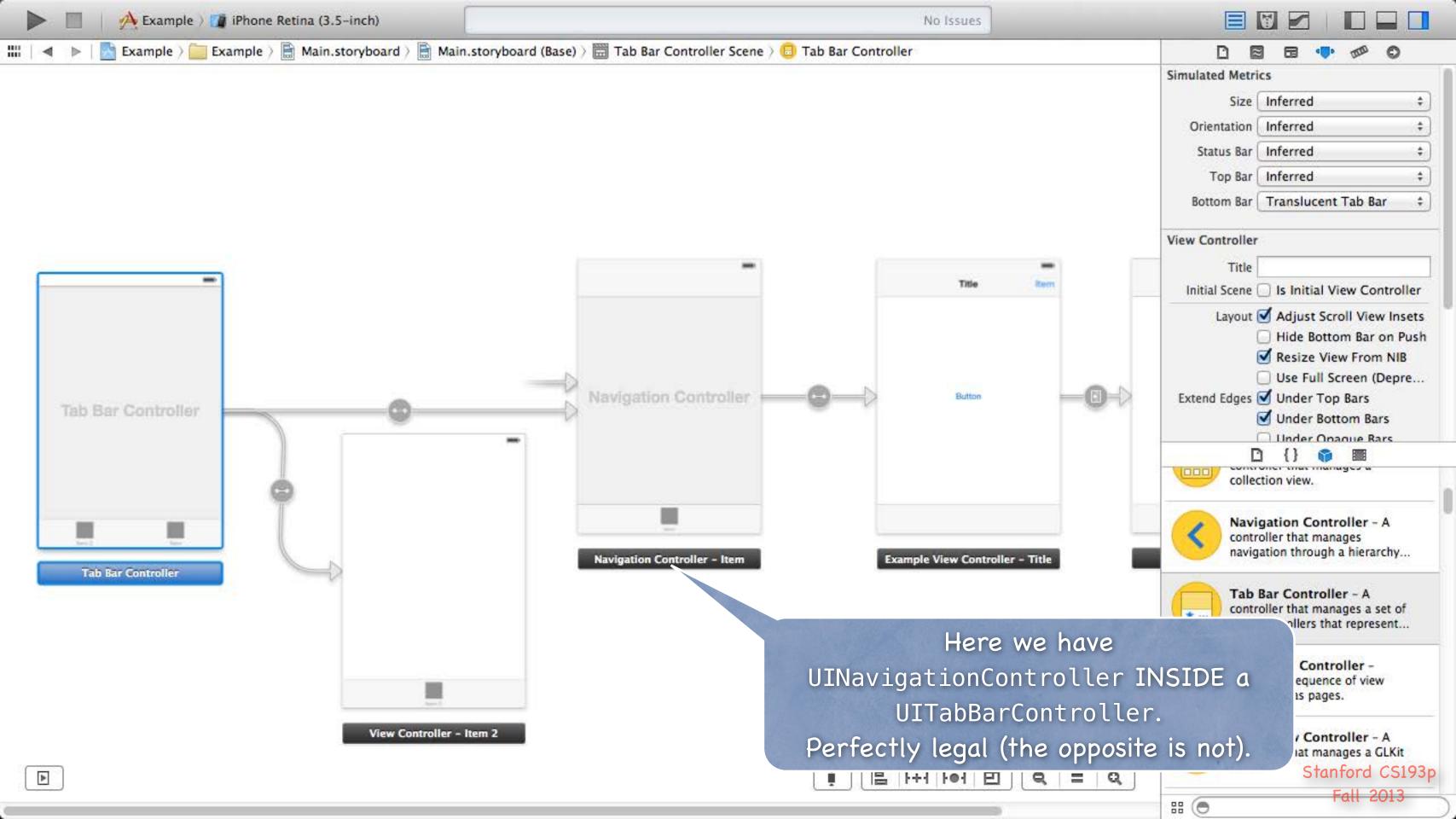

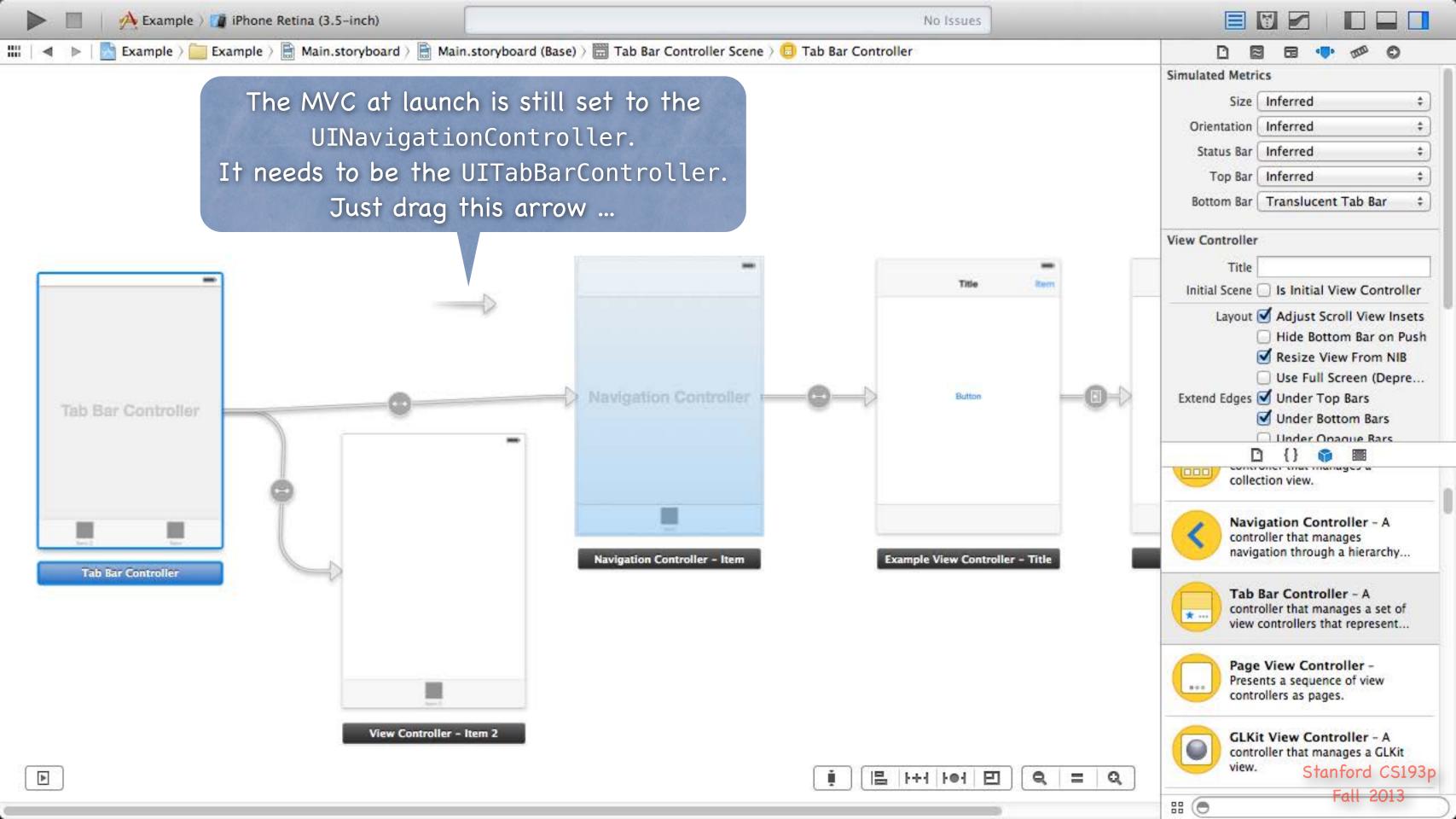

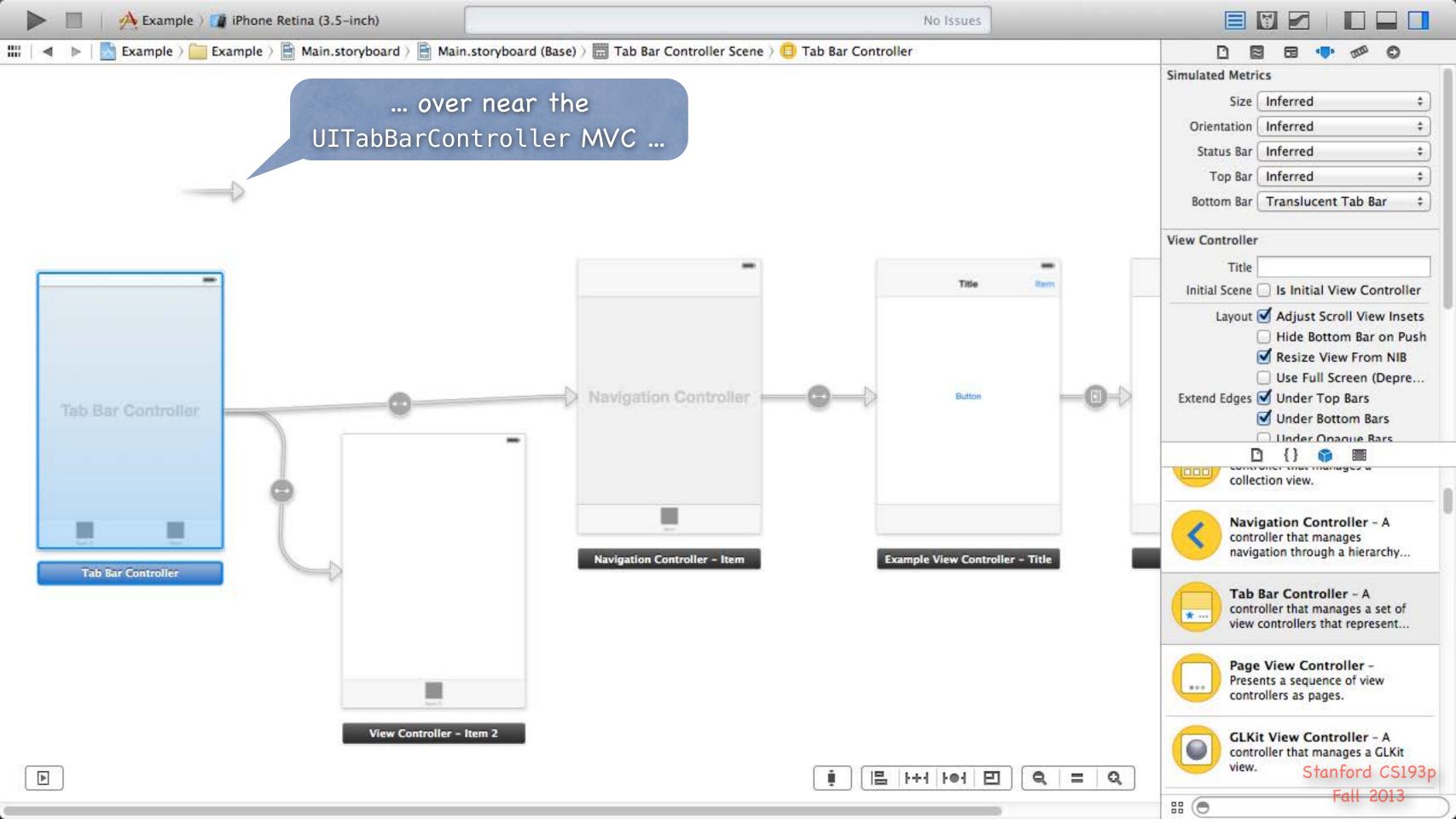

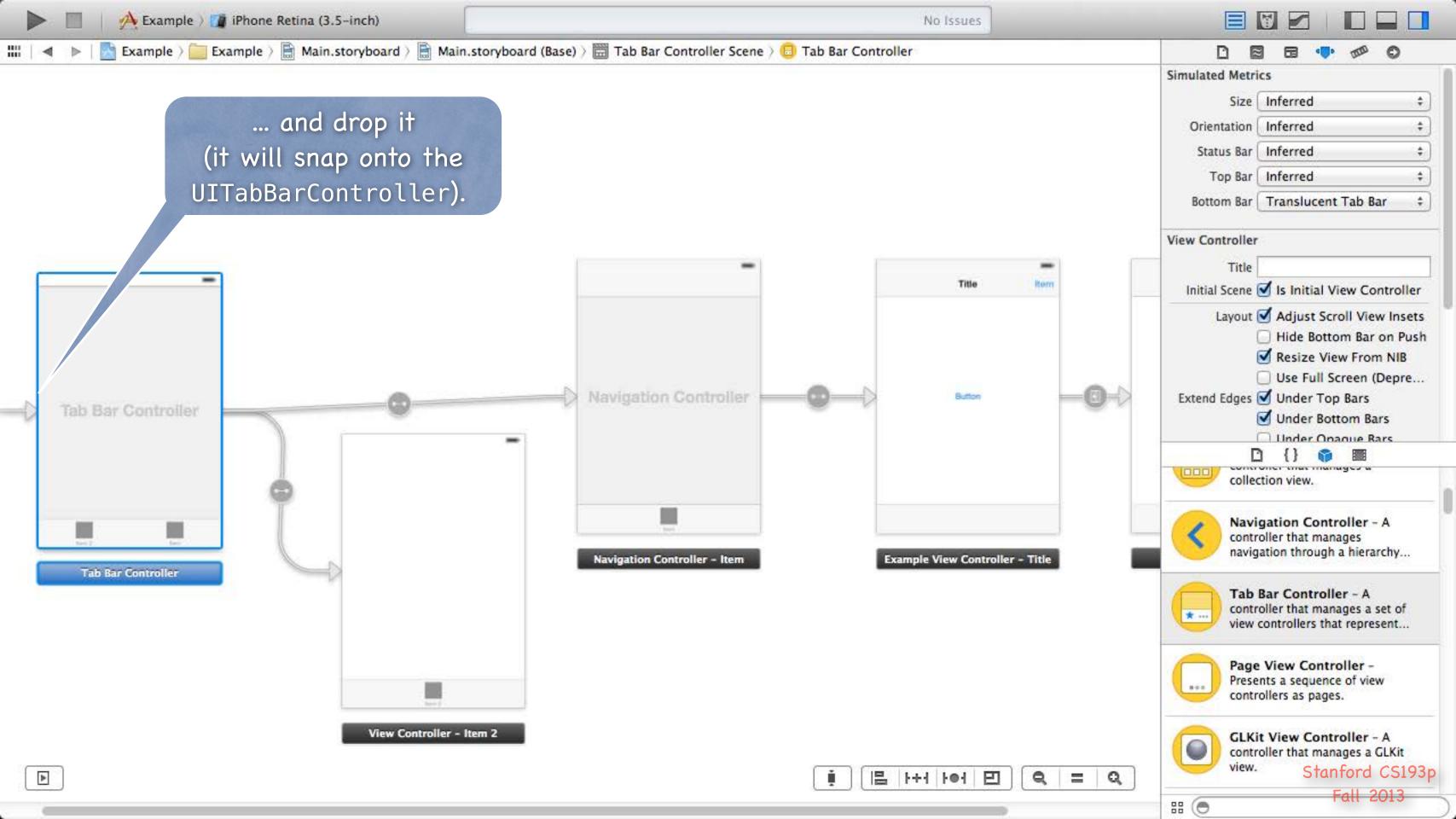

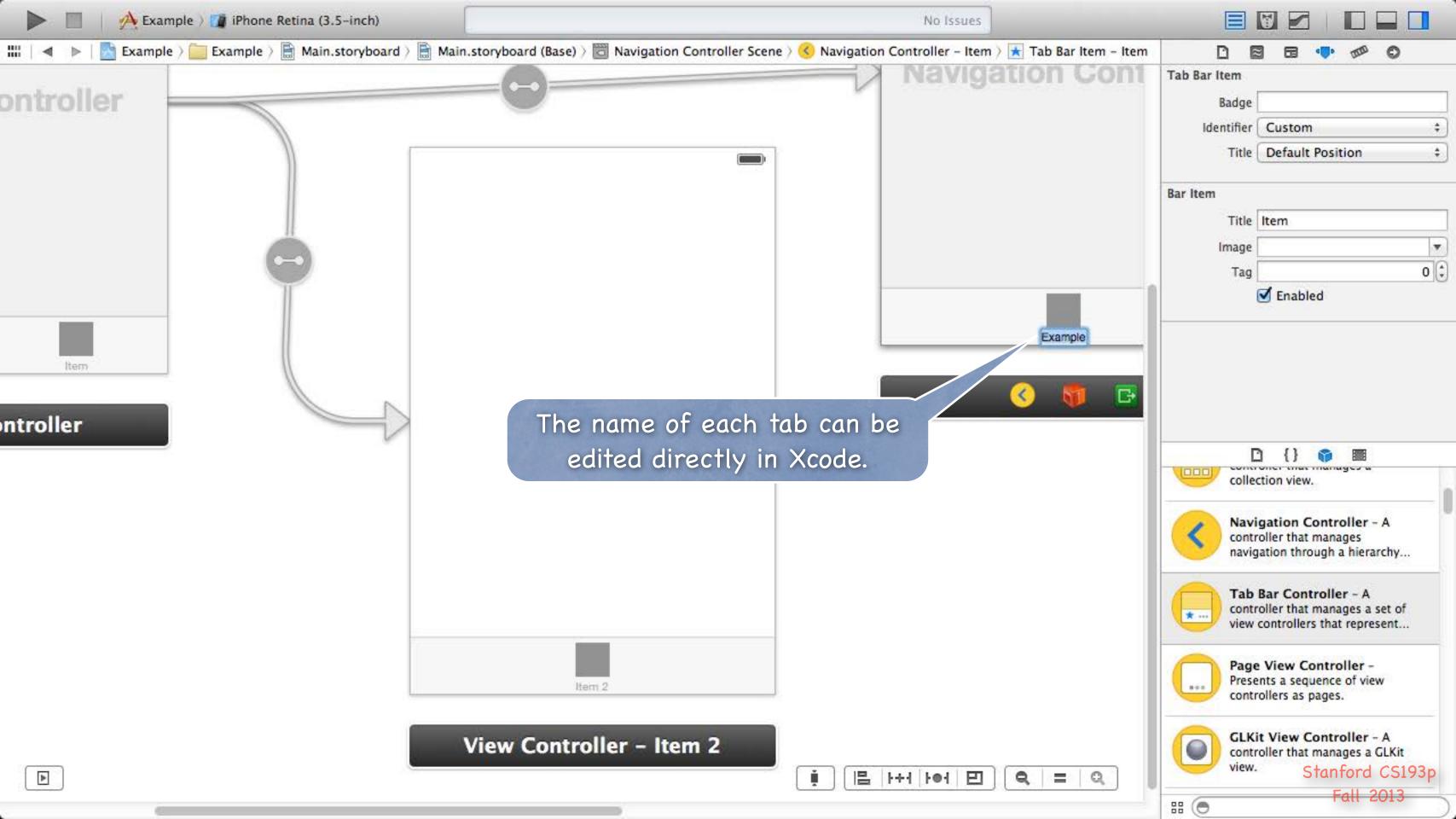

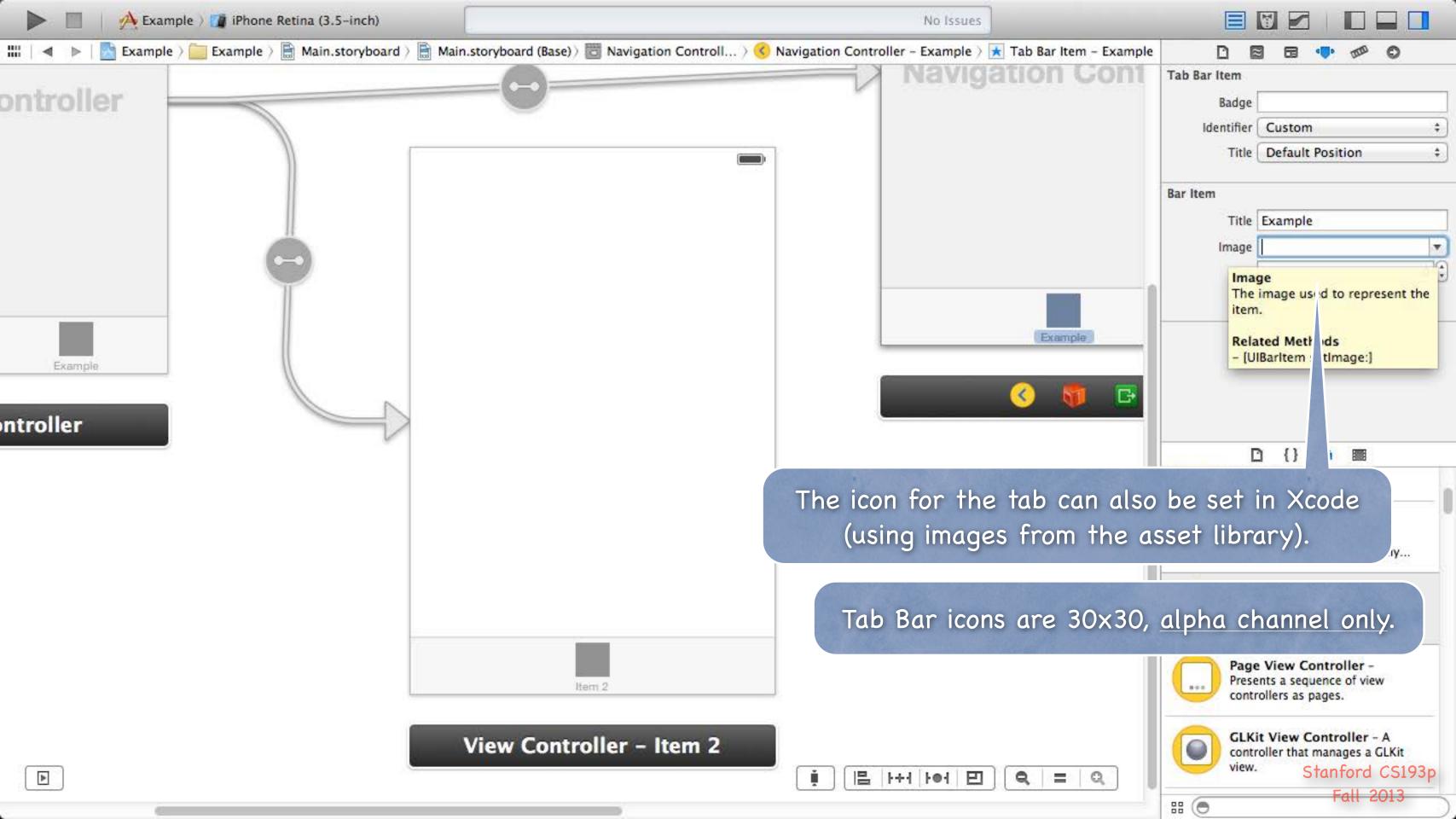

# Coming Up

- Friday
  No Section
- Next couple of weeks ...

  Drawing in your own custom View class
  Gestures
  Autolayout
  Animation

No Lecture next Monday!